Alline Machado Boss

# Experimentos com Padrões e Ferramentas Abertos para Suportar Acesso Integrado a Dados Geográficos pela Defesa Civil

Florianópolis

2010

Alline Machado Boss

## Experimentos com Padrões e Ferramentas Abertos para Suportar Acesso Integrado a Dados Geográficos pela Defesa Civil

Trabalho de Conclusão de Curso apresentado como requisito parcial para obtenção do grau de Bacharel em Sistemas de Informação na Universidade Federal de Santa Catarina.

Orientador: Prof. Dr. Renato Fileto

UNIVERSIDADE FEDERAL DE SANTA CATARINA CENTRO TECNOLÓGICO DEPARTAMENTO DE INFORMÁTICA E ESTATÍSTICA SISTEMAS DE INFORMAÇÃO

Florianópolis

2010

O presente Trabalho de Conclusao de Curso foi aprovado como requisito parcial para ˜ obtenção do grau de Sistemas de Informação na Universidade Federal de Santa Catarina sob o t´ıtulo *"EXPERIMENTOS COM PADROES E FERRAMENTAS ABERTOS PARA SUPORTAR ˜ ACESSO INTEGRADO A DADOS GEOGRAFICOS PELA DEFESA CIVIL" ´* , elaborado por Alline Machado Boss e aprovado em 2010, em Florianópolis, Estado de Santa Catarina, pela banca examinadora constituída pelos membros:

> Prof. Dr. Renato Fileto Orientador

Prof. Dr. José Eduardo De Lucca Univesidade Federal de Santa Catarina

Profa. Dra. Carina Friedrich Dorneles Universidade Federal de Santa Catarina

# AGRADECIMENTOS

Agradeço à minha família, pelo apoio e presença. Por terem feito eu chegar até o presente momento.

Agradeço ao meu orientador, Dr. Renato Fileto, pela oportunidade que me concedeu de expandir meus horizontes.

Agradeço ao Henrique, pelas noites em claro, apoio, dedicação, paciência e revisões realizadas.

# SUMÁRIO

## [Lista de Figuras](#page-6-0)

### [Resumo](#page-7-0)

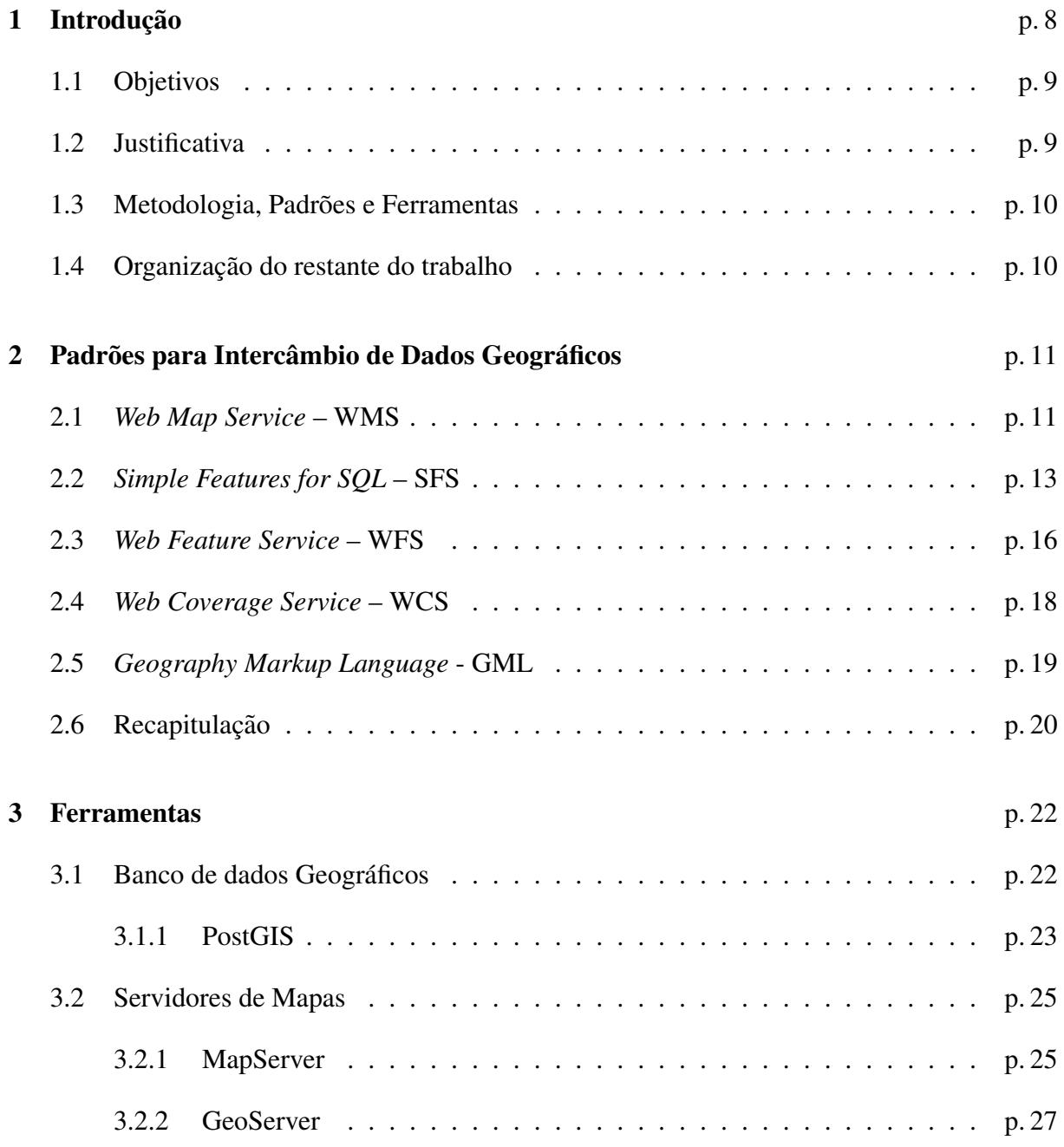

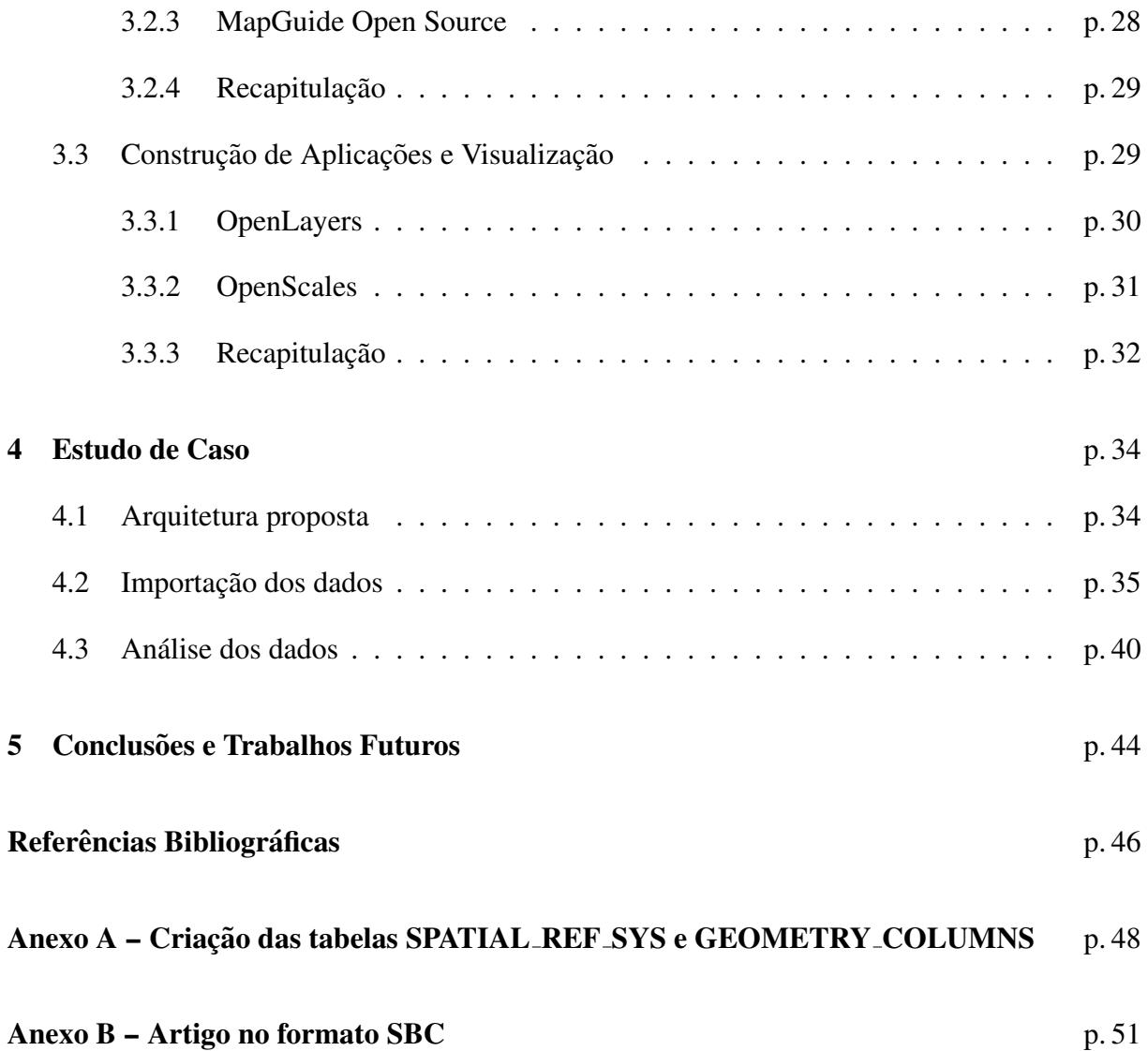

# LISTA DE FIGURAS

<span id="page-6-0"></span>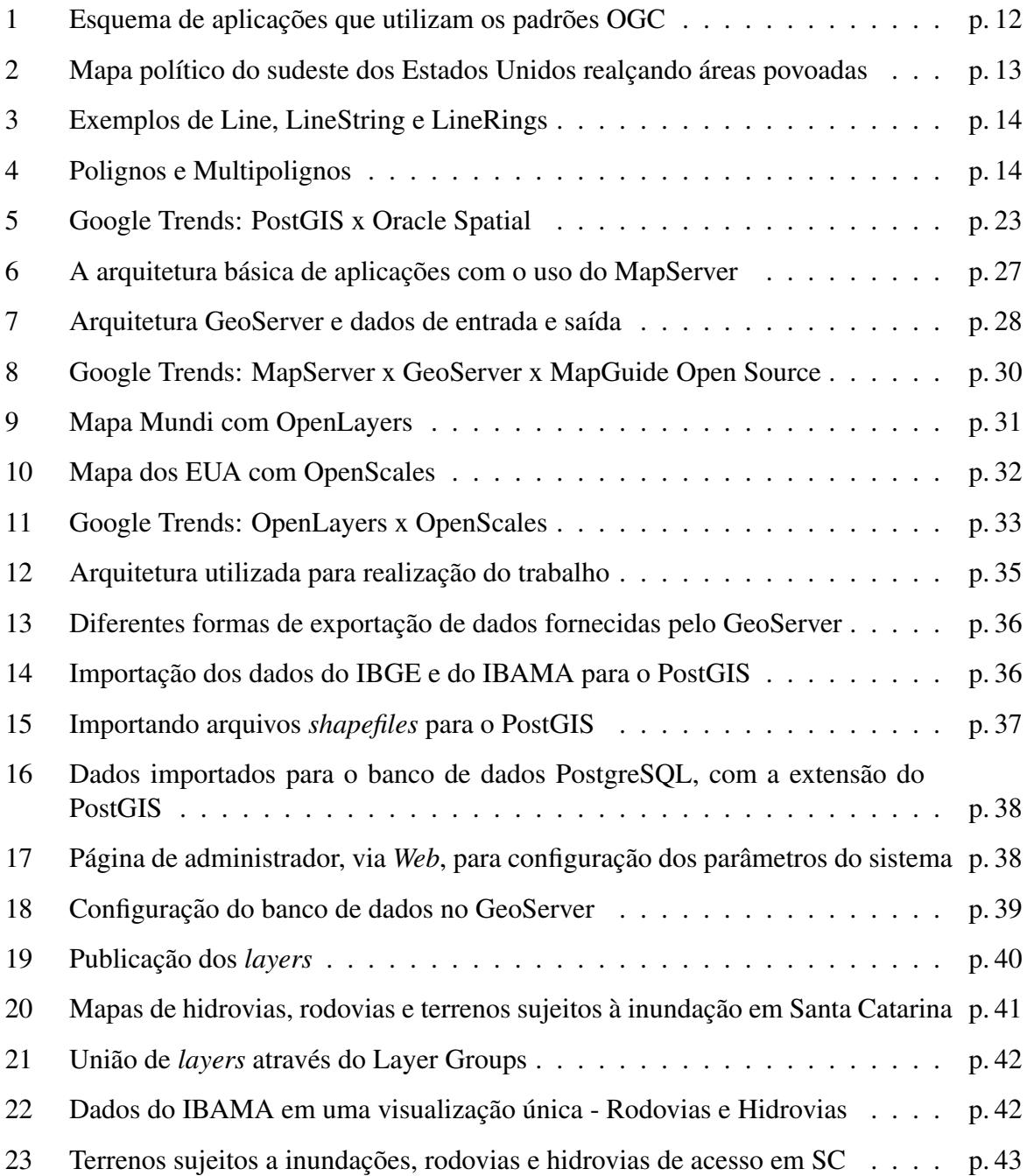

# RESUMO

<span id="page-7-0"></span>O alto custo, a dificuldade e o tempo despendido na obtenção de dados geográficos requerem o reuso de dados existentes em diferentes instituições, muitas vezes em formatos heterogêneos e gerenciados com ferramentas diversas. Assim, um grande desafio na área de Sistemas de Informação Geográfica (SIG) é a integração de dados de diferentes fontes. Diversos formatos e interfaces de programas (APIs) têm sido propostos ou utilizados como padrões para permitir a interoperabilidade de informações entre SIGs. Todavia é preciso avaliar a efetividade e a viabilidade dessas soluções em aplicações práticas. Este trabalho tem por objetivo analisar padrões, técnicas e ferramentas que suportem a interoperabilidade entre SIGs e o acesso unificado e facilitado a dados geográficos via *Web*. As tarefas realizadas incluem a leitura de documentação de abordagens existentes, a realização de experimentos com pacotes de software disponíveis e a redação de documentos sobre as experiências obtidas, focando as técnicas consideradas mais viáveis para facilitar a integração e o acesso a dados geográficos. O trabalho usa como estudo de caso demandas e aplicações de SIG relacionadas com a prevenção e o tratamento de desastres por parte dos governos e da Defesa Civil.

# <span id="page-8-0"></span>1 INTRODUÇÃO

Um sistema de informação geográfica (SIG) serve para tratar computacionalmente dados geográficos ([CASANOVA et al.,](#page-46-0) [2005\)](#page-46-0), isto é, dados representando objetos e fenômenos que ocorrem no espaço geográfico e que são associados a coordenadas espaciais. Atualmente, diferentes ferramentas de SIG podem apresentar heterogeneidade quanto à forma como representam e manipulam dados geográficos. Elas podem suportar diferentes modelos e formatos de representação e intercâmbio de dados geográficos, muitos dos quais proprietários.

Todavia, muitas aplicações requerem o acesso unificado e o reuso de dados geográficos de diferentes instituições ou sistemas, devido ao alto custo, ao elevado dispêndio de tempo e à dificuldade para a obtenção de dados geográficos. Assim, dois grandes problemas na área de SIG são a integração de dados de fontes heterogêneas e a interoperabilidade entre sistemas. Integração de dados significa colocá-los em uma representação unificada para facilitar a sua utilização em conjunto. Interoperabilidade refere-se à capacidade de diferentes sistemas compartilharem e trocarem informações de maneira automatizada ([CASANOVA et al.,](#page-46-0) [2005\)](#page-46-0).

Este trabalho propõe um estudo dos principais padrões, técnicas e ferramentas para que se possa realizar a integração e interoperabilidade de dados geográficos. O objetivo final, para além deste trabalho, é a criação de uma aplicação de SIG distribuído, com acesso via Web, para a Defesa Civil do estado de Santa Catarina. Esta aplicação deve permitir, de maneira rápida e eficaz, a integração e a consulta de dados geográficos referentes a possíveis localizações de desastres naturais e aspectos relevantes do seu entorno (relevo, hidrografia, tipos de solos, vias, redes elétricas, redes de comunicação, hospitais, escolas, etc.). Tal sistema contribuirá para o apoio às tomadas de decisão dos governos e da Defesa Civil, tanto no planejamento, visando evitar desastres e minimizar seus possíveis efeitos, quanto no atendimento a emergências.

### <span id="page-9-0"></span>1.1 OBJETIVOS

O objetivo geral deste trabalho e estudar e realizar experimentos com alguns dos principais ´ padrões, técnicas e ferramentas para suportar a interoperabilidade de dados geográficos, visando a criacão de um SIG que possa ser contruído com ferramentas *Free/Open Source Software* (FOSS), de forma que prefeituras e instituições de pequeno porte possam disponibilizar seus dados georeferenciados, a fim de que estes possam ser utilizados pela Defesa Civil para suprir necessidades de informações geográficas voltadas para a prevenção e o atendimento a desastres.

Os objetivos específicos são:

- 1. Estudar padrões, técnicas e ferramentas que auxiliem na interoperabilidade e acesso unificado e facilitado a dados geograficos na ´ *Web*.
- 2. Realizar experimentos com o uso dos padrões, técnicas e ferramentas selecionados na integração e provimento de acesso a dados geográficos para a Defesa Civil.
- 3. Estruturar um SIG a partir das ferramentas e padrões para intercâmbio de dados geograficos estudados. ´

## <span id="page-9-1"></span>1.2 JUSTIFICATIVA

Em novembro de 2008, fortes chuvas atingiram Santa Catarina, principalmente na região do Vale do Itajaí, levando 14 municípios a declararem estado de calamidade pública, e outros 63 municípios a declararem estado de emergência ([FRANK; SEVEGNANI,](#page-46-1) [2009\)](#page-46-1). A probabi-lidade de novas ocorrências destes eventos ([DIAS,](#page-46-2) [2008\)](#page-46-2) cria a necessidade de acesso rápido e eficiente às informações relevantes em tais momentos (localização e meios de acesso às áreas afetadas, recursos hídricos e humanos, etc.) de forma a permitir que as prefeituras, a Defesa Civil e demais órgãos competentes possam agir com a devida urgência, evitando assim que muitas famílias fiquem desalojadas, que rebanhos inteiros pereçam e que muitas vítimas sejam feitas em desmoronamentos, enchentes e outros desastres.

Problemas como esses nos instigam a prover ferramentas que nos permitam tomar decisões rápidas e eficazes no auxílio aos afetados pelos eventos ocorridos, além de suprir informações para planejamento de medio e longo prazo com o objetivo de evitar sofrimento e perdas em caso ´ de eventos extremos. Padrões de interoperabilidade de dados geográficos e técnicas adequadas para processamento e acesso a esses dados via *Web* podem contribuir para a solução desses problemas.

## <span id="page-10-0"></span>1.3 METODOLOGIA, PADRÕES E FERRAMENTAS

O desenvolvimento deste trabalho seguiu os padrões da OpenGIS<sup>[1](#page-10-2)</sup> (OPEN GEOSPATIAL CONSORTIUM 2009) e usou ferramentas relacionadas aderentes aos padrões e especificações de uso desta. Uma dessas ferramentas é o GeoServer<sup>[2](#page-10-3)</sup>, um sistema que permite, de modo simplificado, gerar mapas espaciais com informações como relevo, estradas e clima, bem como efetuar cruzamentos dessas informações.

Inicialmente o desenvolvimento da técnica de integração de dados contou com dados oriun-dos do Instituto Brasileiro de Geografia e Estatística (IBGE) [\(INSTITUTO BRASILEIRO DE](#page-46-3) GEOGRAFIA E ESTATÍSTICA, [2005a\)](#page-46-3) e do Instituto Brasileiro do Meio Ambiente e dos Recursos Naturais Renováveis (IBAMA) ([INSTITUTO BRAILEIRO DO MEIO AMBIENTE](#page-46-4) E DOS RECURSOS NATURAIS RENOVÁVEIS, [2007\)](#page-46-4), disponíveis na Internet. Posteriormente, através da integração dos dados geográficos das diversas prefeituras, o sistema passou a fornecer informações como: localização de zonas afetadas por desastres naturais ou por ação humana, mapas da distribuição de recursos naturais, infraestrutura e recursos humanos.

## <span id="page-10-1"></span>1.4 ORGANIZAÇÃO DO RESTANTE DO TRABALHO

No restante do trabalho são apresentados:

- · os principais padrões OpenGIS, um consórcio internacional que trabalha em prol da criação de um padrão aberto para a especificação, manipulação e intercâmbio de dados geográficos, no Capítulo [2;](#page-11-0)
- um breve resumo sobre o PostGIS, uma extensao do PostgreSQL um banco de dados ˜ objeto-relacional Open Source -, que tem como objetivo específico armazenar dados com informações geográficas. O PostGIS segue os padrões OpenGIS, no Capítulo [3.1;](#page-22-1)
- os principais servidores de mapas, projetos Open Source que seguem os padrões OpenGIS e tem como principal função disponibilizar mapas em imagens digitais através de dados geográficos, no Capítulo [3.2;](#page-25-0)
- um estudo de caso, que tem como objetivo avaliar a eficácia e eficiência das ferramentas e padrões estudados, no Capítulo [4;](#page-34-0)
- as conclusões e os trabalhos futuros, no Capítulo [5.](#page-44-0)

<span id="page-10-3"></span><span id="page-10-2"></span><sup>1</sup>http://www.opengeospatial.org/ <sup>2</sup>http://geoserver.org/display/GEOS/Welcome

# <span id="page-11-0"></span>2 PADRÕES PARA INTERCÂMBIO DE DADOS GEOGRÁFICOS

O Open Geospatial Consortium (OGC), criado em 1994, é um consórcio internacional de companhias, agências governamentais e universidades que desenvolvem padrões de manipulação e intercâmbio de dados para a área de geoprocessamento e disponibilizam esses padrões publicamente para toda comunidade. A missão do OGC é servir como um fórum global para desenvolvedores e usuários de produtos e serviços relacionados a dados espaciais e promover o avanço do desenvolvimento de normas internacionais de interoperabilidade geoespacial [\(OPEN GEOSPATIAL CONSORTIUM, INC.,](#page-47-0) [2009\)](#page-47-0). Inicialmente este consórcio era denominado OpenGIS. Hoje, OpenGIS® é uma marca registrada do OGC e está relacionada aos padrões e aos documentos produzidos pelo OGC.

A Figura [1](#page-12-0) ilustra as principais especificações da OGC para a construção de aplicações de SIG interoperáveis, no nível intermediário entre o banco de dados geográfico (BD Geo) e as aplicações. Essas especificações são descritas a seguir.

### <span id="page-11-1"></span>2.1 *WEB MAP SERVICE* – WMS

O padrão Web Map Service (WMS) provê uma interface HTTP simples para fazer requisições de mapas a algum servidor [\(BEAUJARDIERE,](#page-47-1) [2004\)](#page-47-1). Nessa requisição devem ser passadas a localização e os níveis de informação (layers) de interesse. A resposta do servidor é um ou mais mapas, geralmente apresentados em formato de imagem, como PNG, GIF ou JPEG, ou ocasionalmente baseados em elementos vetoriais gráficos, como Gráficos Vetoriais Escaláveis (*Scalable Vector Graphics* -SVG).

Uma requisição WMS também precisa especificar o sistema de coordenadas a ser utilizado e características da imagem a ser gerada, como largura e altura. Todo o processo de renderização do mapa é feito no servidor. Quando dois ou mais mapas são produzidos com os mesmos parâmetros geográficos e características de imagem, os resultados podem ser sobrepostos com

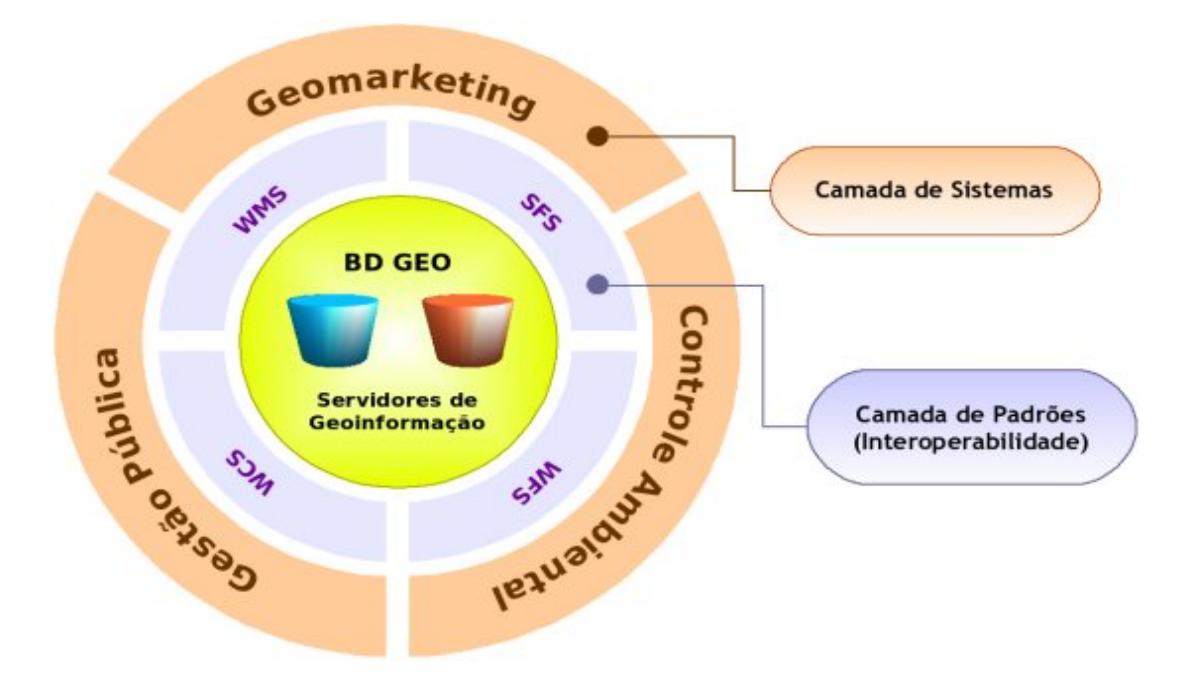

<span id="page-12-0"></span>Figura 1: Aplicações utilizando padrões OGC (Fonte: Opengeo Consultoria de Informática [LTDA](#page-47-2) [\(2009\)](#page-47-2))

precisão para produzir um mapa composto, como aquele apresentado na Figura [2.](#page-13-1)

O WMS define três operações, que podem ser chamadas através de requisições: GetCa*pabilities*, *GetMap* e *GetFeatureInfo*. *GetCapabilities*. A operac¸ao˜ *GetCapabilities* tem como objetivo a obtenção dos metadados descritivos do serviço. Ela retorna a descrição do serviço, com especificações dos parâmetros que podem ser passados em uma requisição de mapa. A resposta do servidor a uma requisição *GetCapabilities* é um documento no formato *Extensible Markup Language* (XML) que segue o esquema XML especificado pelo padrão WMS, dis-ponível no site do OpenGIS<sup>[1](#page-12-1)</sup>.

A primeira parte dos metadados retornados pelo servidor WMS como resposta a operação *GetCapabilities* é um elemento XML chamado *Service*, que fornece dados gerais sobre o serviço como um todo. Este elemento deve incluir alguns dados obrigatorios, definidos pelo OGC: ´ nome, título, URL e recursos on-line. Entre os metadados de retorno, pode-se ter alguns dados opcionais, como: resumo, lista de palavras-chave, informações de contato, taxas, restrições de acesso, limites para o número de camadas em um pedido, etc. A parte mais crítica dos metadados de serviço WMS é a parte de camadas (*layers*) e estilos (*styles*). O conteúdo de informação geográfica para a representação de um mapa é organizado em camadas. Todas as camadas devem ser documentadas de acordo com a norma ISO 19115.

<span id="page-12-1"></span>A operação *GetMap* retorna um mapa com as camadas de informações espacialmente refe-

 $1$ Disponível no site http://www.opengeospatial.org/standards/wms, através link OpenGIS Web Map Service (WMS) Implementation Specification (em http://portal.opengeospatial.org/files/?artifact<sub>i</sub> $d = 14416$ )

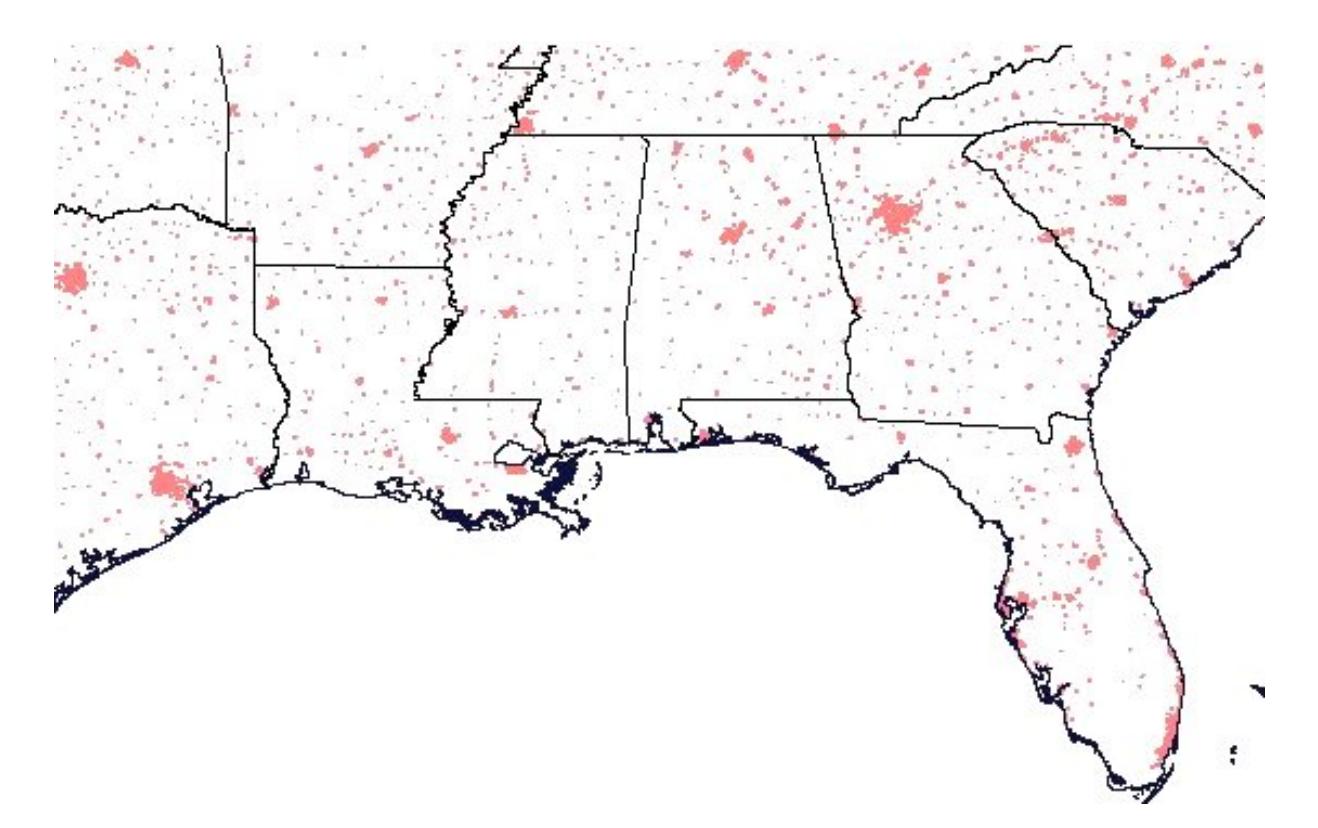

<span id="page-13-1"></span>Figura 2: Mapa político do sudeste dos Estados Unidos realçando áreas povoadas (Fonte: [Open](#page-47-0) [Geospatial Consortium, Inc.](#page-47-0) [\(2009\)](#page-47-0))

renciadas. O mapa retornado é transformado em uma imagem em um sistema de referência de coordenadas, com o eixo ˆ*i* paralelo e proporcional a longitude e o eixo ` ˆ*j* paralelo e proporcional a latitude, permitindo o processamento em tela. `

A operação GetFeatureInfo é opcional. Ela é projetada para fornecer mais informações sobre os recursos dos mapas. Uma situação de uso de GetFeatureInfo é quando um usuário vê um mapa e escolhe um ponto  $(i, j)$  neste mapa a respeito do qual deseja obter mais informações.

## <span id="page-13-0"></span>2.2 *SIMPLE FEATURES FOR SQL* – SFS

O padrao˜ *Simple Features for SQL* (SFS) define uma interface baseada no padrao˜ *Structu*red Query Language (SQL) para suportar armazenamento, recuperação, consulta e atualização de objetos geoespaciais em bancos de dados [\(OPENGIS CONSORTIUM, INC.,](#page-47-3) [1999\)](#page-47-3). SFS especifica o armazenamento de dados geograficos como objetos baseados em geometria 2D com ´ interpolação linear entre os vértices e diversos operadores espaciais, os quais podem ser usados para gerar novas geometrias a partir de geometrias existentes.

Um objeto espacial simples (*simple feature*) possui atributos espaciais (geometria) e nãoespaciais (descrição). Uma geometria 2D é simples se não contiver nenhuma autointersecção.

Dentre os principais tipos de objetos geométricos utilizados em SFS e na renderização de mapas estão Point, LineString, Line, LinearRing, Polygon, Multipoint, Multipolygon e GeomCol*lection*. A Figura [3](#page-14-0) apresenta exemplos de linhas (*Point, LineString, Line, LinearRing*) e a Figura [4](#page-14-1) apresenta exemplos de polígonos (*Polygon, Multipolygon*).

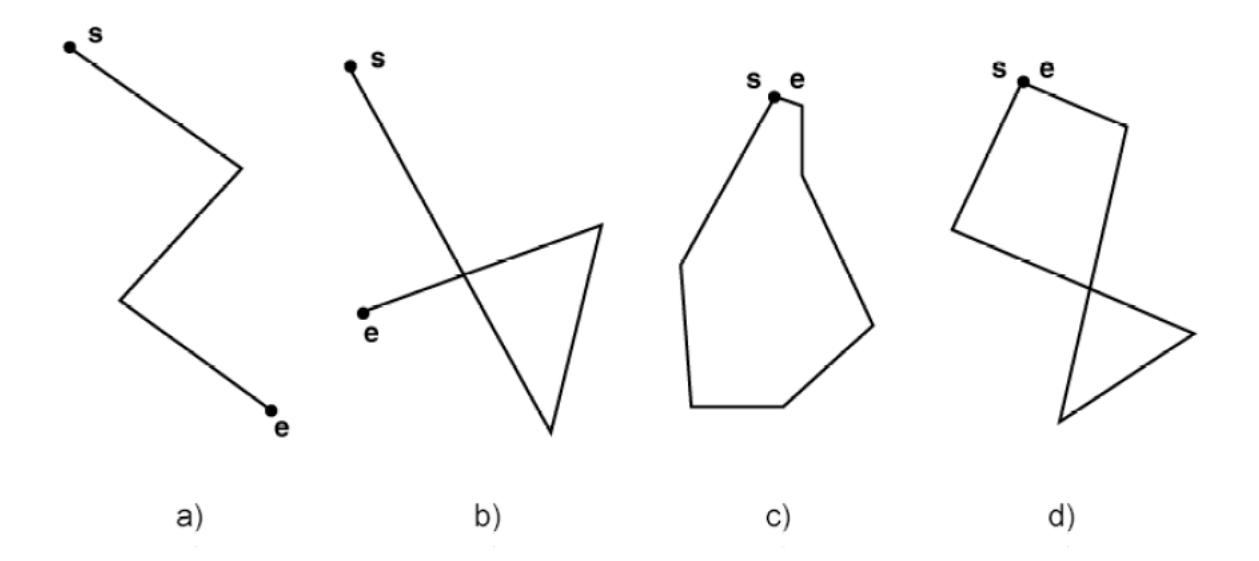

<span id="page-14-0"></span>Figura 3: (a) uma LineString simples, (b) uma LineString complexa, (c) uma LineRing, i.e., uma LineString simples fechada, (d) uma LineString complexa fechada (Fonte: [OpenGIS Con](#page-47-3)[sortium, Inc.](#page-47-3) [\(1999\)](#page-47-3))

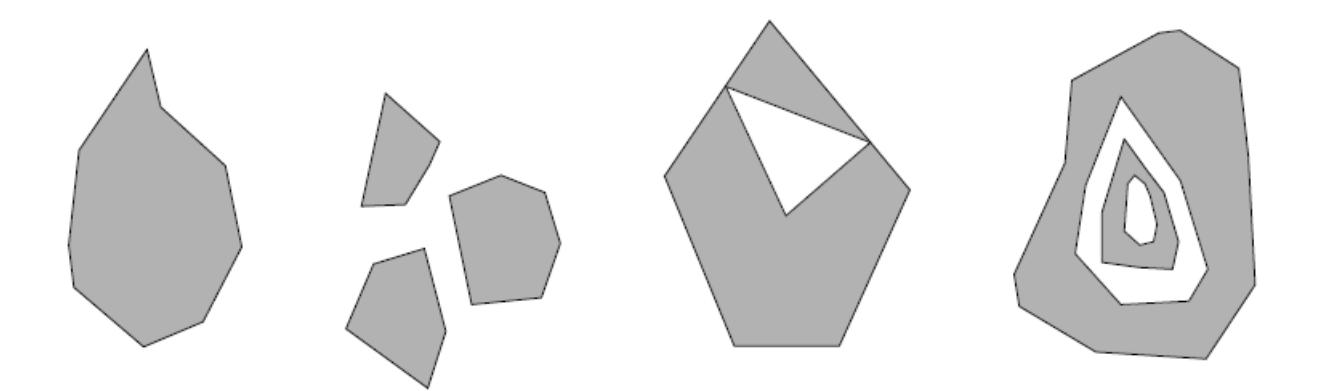

<span id="page-14-1"></span>Figura 4: Polignos e Multipolignos (Fonte: [OpenGIS Consortium, Inc.](#page-47-3) [\(1999\)](#page-47-3))

Os principais métodos para averiguar a estrutura de objetos geométricos são:

- · *Dimension*(): retorna a dimensão inerente do objeto. Esta especificação é restrita a objetos bidimensionais.
- *GeometryType()*: retorna o nome do tipo geométrico do objeto que está sendo manipulado.
- *SRID*(): retorna o ID do sistema de referência espacial relacionado ao objeto geométrico que estiver sendo manipulado.
- *Envelope()*: retorna um polígono delimitador que envolve o objeto manipulado.
- *IsEmpty()*: retorna 1 (verdadeiro) se o objeto geométrico que está sendo manipulado for um objeto geométrico vazio.
- *IsSimple()*: retorna 1 (verdadeiro) se este objeto geométrico não tiver nenhum ponto geométrico anormal, como uma autointersecção ou auto-tangência.

Os principais métodos para testar a relação espacial entre objetos geométricos (i.e., relações topológicas em SFS) são:

- *Equals(anotherGeometry:Geometry)*: retorna 1 (verdadeiro) se o objeto geometrico ma- ´ nipulado for espacialmente igual ao outro objeto comparado.
- *Disjoint(anotherGeometry:Geometry)*: retorna 1 (verdadeiro) se o objeto geometrico ma- ´ nipulado for disjunto do outro objeto comparado.
- *Intersects(anotherGeometry:Geometry)*: retorna 1 (verdadeiro) se os objetos geometricos ´ comparados se intersectam espacialmente.
- *Crosses(anotherGeometry:Geometry)*: retorna 1 (verdadeiro) se os objetos geometricos ´ comparados se cruzam espacialmente.
- *Overlaps(anotherGeometry:Geometry)*: retorna 1 (verdadeiro) se um objeto geometrico ´ sobrepõe outro objeto espacialmente (i.e., se os objetos têm como intersecção uma área não vazia).
- *Within(anotherGeometry:Geometry)*: retorna 1 (verdadeiro) se o objeto geometrico que ´ recebe a chamada do metodo estiver espacialmente localizado dentro do objeto fornecido ´ como parâmetro.
- *Contains(anotherGeometry:Geometry)*: retorna 1 (verdadeiro) se o objeto geometrico ´ que recebe a chamada contiver espacialmente o objeto fornecido como parâmetro.
- *Relate(anotherGeometry:Geometry, intersectionPatternMatrix:String)*: Retorna 1 (verdadeiro) se o objeto geométrico manipulado é espacialmente relacionado com o outro objeto geométrico comparado, através de análises de cruzamentos com o interior, a fronteira e o exterior das duas geometrias.

Segundo esta especificação da OpenGIS, é necessário que haja duas tabelas de metadados: SPATIAL REF SYS e GEOMETRY COLUMNS. A primeira, SPATIAL REF SYS, mantém os identificadores numéricos e descrições textuais de sistemas de coordenada usadas no banco de dados espacial. A segunda, GEOMETRY\_COLUMNS, deve conter as informações de referências sobre o sistema. A especificação de criação destas tabelas é descrita no anexo A.

Abaixo temos alguns exemplos de consultas utilizando especificação SFS:

• Retorna todos os terrenos que interceptam um polígono especificado:

```
SELECT Terreno.Name, Terreno.Id
FROM Terreno
WHERE Intersects(Terreno.Localizacao, PolygonFromWKB(:wkb,:srid))=1
```
• Retorna todos os terrenos completamente contidos em um polígono especificado:

```
SELECT Terreno.Name, Terreno.Id
FROM Terreno
WHERE Within(Terreno.Localizacao, PolygonFromWKB(:wkb, :srid)) = 1
```
## <span id="page-16-0"></span>2.3 *WEB FEATURE SERVICE* – WFS

A especificação *Web Feature Service* (WFS) define interfaces para descrever as operações de manipulação de dados. Operações de manipulação de dados incluem a capacidade de consultar, criar, excluir ou atualizar uma instância de um objeto com características espaciais e não espaciais [\(VRETANOS,](#page-47-4) [2005\)](#page-47-4).

O pedido de manipulação de dados é gerado no cliente e é enviado para um servidor usando o protocolo de comunicação HTTP, onde é executado. O WFS permite que um cliente possa recuperar dados geoespaciais codificados em *Geography Markup Language* (GML) de vários WFSs.

O WFS fornece suporte a transações e processamento de consulta, através das seguintes operações:

• *GetCapabilities*: define que um servidor *Web* deve ser capaz de descrever as suas capacidades, especificamente no que se refere a indicar quais recursos fornece, quais serviços pode prestar e quais operações são suportadas em cada tipo de recurso.

- DescribeFeatureType: define que um servidor *Web* deve ser capaz de descrever a estrutura de qualquer tipo de recurso que ele possa atender.
- GetFeature: define que um servidor *Web* deve ser capaz de atender solicitações de consultas de instâncias de objetos. Além disso, o cliente deve ser capaz de especificar quais propriedades dos objetos ele deseja, além de poder restringir a consulta em características espaciais e não espaciais.
- *Transaction*: define que um servidor *Web* pode ser capaz de atender às solicitações de transação. Um pedido de transação é composto de operações que modificam características dos objetos através de operações de insert, update e delete.
- *LockFeature*: define que um servidor *Web* pode ser capaz de processar uma solicitação de bloqueio em uma ou mais instâncias de um tipo de objeto para a duração de uma transação.

Com base nas descrições das operações acima, duas classes distintas de serviços Web podem ser definidas:

- $\bullet$  *Basic WFS*: um WFS básico que implementa as operações GetCapabilities, DescribeFe*atureType* e *GetFeature*. Esta implementação é um serviço somente para leitura de dados.
- *Transaction WFS*: uma operação *Web Feature* que suporta todas as operações de um serviço básico WFS e, além disso, implementa a operação de transações. Opcionalmente, um WFS transacional poderia implementar a operação *LockFeature*.

A partir das operações vistas, podemos então construir URLs de requisição a servidores que implementem tais operações. Abaixo há alguns exemplos dessas URLs:

• Requisic¸ao utilizando a operac¸ ˜ ao˜ *DescribeFeatureType*:

O seguinte exemplo solicita a descrição do esquema do recurso TERRENO. <http://www.endereco.com/wfs.cgi?SERVICE=WFS&VERSION=1.0.0> <&REQUEST=DescribeFeatureType&TYPENAME=TERRENO>

• Requisição utilizando a operação GetFeature:

Consulta todas as propriedades de todas as instâncias do recurso TERRENO <http://www.endereco.com/wfs.cgi&SERVICE=WFS&VERSION=1.0.0> <&REQUEST=GetFeature&TYPENAME=TERRENO>

- Requisição utilizando a operação LockFeature: O exemplo a seguir bloqueia todas as instancias do recurso TERRENO. ˆ <http://www.endereco.com/wfs.cgi?SERVICE=WFS&VERSION=1.0.0> <&REQUEST=LockFeature&TYPENAME=TERRENO>
- Requisição utilizando a operação Transaction Exclui a instância identificada por "TERRENO.1013". <http://www.endereco.com/wfs.cgi?SERVICE=WFS&VERSION=1.0.0> <&REQUEST=Transaction&OPERATION=Delete&FEATUREID=TERRENO.1013>
- Requisição utilizando a operação GetCapabilities Pedir o documento as capacidades de um WFS. <http://www.endereco.com/wfs.cgi?VERSION=1.0.0&SERVICE=WFS> <&REQUEST=GetCapabilities>

### <span id="page-18-0"></span>2.4 *WEB COVERAGE SERVICE* – WCS

A especificação Web Coverage Service (WCS) apóia o intercâmbio de dados geoespaciais em forma de coberturas (coverage). Um coverage equivale a uma função matemática que retorna valores e/ou propriedades associadas a qualquer posição no espaço-tempo de um deter-minado domínio [\(WHITESIDE; EVANS,](#page-47-5) [2008\)](#page-47-5).

Ao contrário do WMS, que filtra e interpreta os dados espaciais para retornar mapas estáticos, o WCS fornece acesso íntegro a informações geoespaciais, com suas descrições detalhadas e uma sintaxe rica para visitas a estes dados, permitindo a manipulação e renderização em cliente. Também retorna os dados com a sua semântica original (em vez de fotos) que podem ser interpretados, extrapolados, etc., e não apenas retratados como ocorre em um WMS.

Ao mesmo tempo, em oposição ao WFS, que retorna características geoespaciais discretas, o WCS retorna coverages que representam valores e/ou propriedades que podem variar em função do espaço e do tempo.

Um WCS é composto por três operações: GetCapabilities, DescribeCoverage, e GetCoverage. A primeira dessas operações, GetCapabilities retorna um documento XML contendo a descrição do serviço fornecido pelo servidor, e uma breve descrição dos coverages que os clientes podem solicitar. Os clientes, em geral, executam a operação *GetCapabilities* e o resultado fica retido no cache de seu cliente, para que ele possa utilizar essas informações durante toda a sua sessão ou reutilizá-las em sessões futuras.

A operação *DescribeCoverage* permite que os clientes solicitem uma descrição completa de um ou mais coverages fornecidos por um servidor WCS. O servidor responde com um documento XML que descreve completamente as coverages identificadas.

A operação *GetCoverage* permite que um cliente possa solicitar um coverage composto por propriedades de intervalos selecionados em um conjunto de localizações geográficas. O servidor extrai os dados de resposta do coverage selecionado, e codifica-o em um formato padrão de coverage. A operação *GetCoverage* é normalmente executada após *GetCapabilities* e *DescribeCoverage*, que mostraram quais operações são permitidas e quais dados estão disponíveis.

### <span id="page-19-0"></span>2.5 *GEOGRAPHY MARKUP LANGUAGE* - GML

*Geography Markup Language* (GML) é uma gramática XML escrita em *XML Schema* para a descrição de transporte e armazenamento de informação geográfica, fornecendo um padrão de codificação de tipos especificados nos modelos conceituais da ISO 19100 ([PORTELE,](#page-47-6) [2007\)](#page-47-6).

Este padrão define a sintaxe *XML Schema*, mecanismos e as convenções que:

- proporcionam um diálogo aberto, para o transporte e armazenamento de informação geográfica em XML;
- proporcionam suporte à descrição de esquemas de aplicações geoespaciais para domínios especializados e comunidades de informação;
- permite a criação e manutenção de aplicações e conjuntos de dados geográficos;
- apóiam o armazenamento e transporte de esquemas de aplicação e bancos de dados;
- aumentam a capacidade das organizações para compartilhar esquemas de aplicação geográfica e as informações que descrevem

No GML, um recurso é uma abstração de um fenômeno do mundo real. O estado de um recurso é definido por um conjunto de propriedades, onde cada propriedade pode ser representada pelos atributos nome, tipo e valor.

Tipos predefinidos de características geográficas em GML incluem coverage e observações simples.

Um modelo de observação simples refere-se ao ato de observar algo, com o auxílio de algum instrumento. Uma observação é considerada um recurso GML, contendo o momento da observação e valor da mesma.

Um sistema de referência fornece uma escala de medida para atribuir valores a uma posição. Um sistema de referencia de coordenadas consiste de um conjunto de eixos de coordenadas ˆ que está relacionado com a Terra, definindo o tamanho e a forma da mesma. Um sistema de referência temporal fornece unidades padrão para medir o tempo e descrevendo a duração temporal.

## <span id="page-20-0"></span>2.6 RECAPITULAÇÃO

Para construção de um SIG com acesso a dados já existentes em diferentes instituições, onde os padrões de armazenamentos desses dados são possivelmente diferentes entre si, o ideal é a adoção de padrões abertos para manipulação e consulta desses dados. Uma das opções de padronização é oferecida pelo Open Geospatial Consortium, Inc. (OGC), um consórcio internacional, de companhias, agências governamentais e universidades, que desenvolvem padrões de manipulação, intercâmbio, especificação, etc., de dados e fatores relacionados à área de geoprocessamento.

Dentre os padrões definidos pelo OCG, os principais padrões a serem lembrados são:

- O Web Map Server (WMS), que provê uma interface HTTP para requisições de mapas a algum servidor, pelas quais devem ser passadas algumas informações geográficas, como localização, nome de ruas, etc. do mapa que queremos. A resposta do servidor é um ou mais mapas, geralmente apresentados em formato de imagem, como PNG, GIF ou JPEG, ou ocasionalmente baseados em elementos vetoriais graficos, como o ´ *Scalable Vector Graphics* (SVG).
- O *Simple Features for SQL* (SFS), que define um esquema no padrão SQL oferecendo suporte ao armazenamento, recuperação, consulta e atualização de objetos geoespaciais em bancos de dados.
- O Web Feature Service (WFS), que define interfaces para descrever as operações de manipulação de dados, para consultar, criar, excluir ou atualizar uma instância um objeto com características espaciais e não espaciais. Essas interfaces de manipulação atuam entre cliente e servidor, utilizando o protocolo de comunicação HTTP.
- O *Web Coverage Service* (WCS), que apóia o intercâmbio de dados geoespaciais em forma de coberturas (coverage), fornecendo acesso íntegro a informações geoespaciais, com suas descrições detalhadas e uma sintaxe rica para visitas a estes dados.
- O *Geography Markup Language* (GML), uma gramatica XML escrita em XML Schema ´ para a descrição de esquemas de aplicação e transporte e armazenamento de informação geográfica, fornecendo um padrão de codificação de tipos especificados nos modelos conceituais da ISO 19100.

Estes são os principais padrões existentes atualmente no que se refere à geoprocessamento, e as principais ferramentas abertas hoje utilizam esses padrões. A seguir são estudadas as ferramentas mais indicadas na construção de um SIG que utilize dados já existentes e de fontes distintas.

## <span id="page-22-0"></span>3 FERRAMENTAS

O desenvolvimento de um Sistema de Informação Geográfica (SIG) demanda algumas ferramentas especializadas, capazes, por exemplo, de manipular dados geoespaciais e renderizar mapas. A seguir são apresentadas algumas das ferramentas mais utilizadas atualmente, todas *Free/Open Source Software* (FOSS) e com uma vasta comunidade que oferece suporte e aprimoramento contínuo das mesmas. Dentre as ferramentas especializadas necessárias, as mais relevantes são os bancos de dados geográficos, os servidores de mapas e os construtores de aplicações.

## <span id="page-22-1"></span>3.1 BANCO DE DADOS GEOGRÁFICOS

Bancos de Dados Geográficos são banco de dados preparados para armazenar dados com informações espaciais e não espaciais, e tem o intuito de manipular informações de grande complexidade, como mapas e imagens de satélite ([RIGAUX; SCHOLL; VOISARD,](#page-47-7) [2002\)](#page-47-7). Possuem abstrações nativas para representar objetos (pontos, retas, polígonos etc.) e funções geométricas (como distância, área, perímetro, intersecção entre objetos etc.).

Um Banco de Dados Geográficos é um dos componentes fundamentais da construção de um SIG. É responsável por capturar, armazenar, manipular, analisar e apresentar os dados geográficos de interesse dos usuários.

Dentre os principais bancos de dados atuais com extensões geográficas podemos citar o PostGIS, uma extensão para o banco de dados PostgreSQL, e o Oracle Spatial uma extensão ao banco de dados Oracle.

Devido ao fato de o Oracle não ser Open Source, o alto custo para implantação do mesmo em instituições cria um obstáculo em sua escolha, e por isso foi decidido estudar apenas o PostGIS, como uma melhor ferramenta na construção de um SIG com ferramentas FOSS. Além disso, ao passar dos últimos anos, a comunidade de desenvolvedores e pessoas interessadas no assunto têm mostrado mais interesse no PostGIS do que no Oracle Spatial, como mostra a

Figura [5.](#page-23-1)

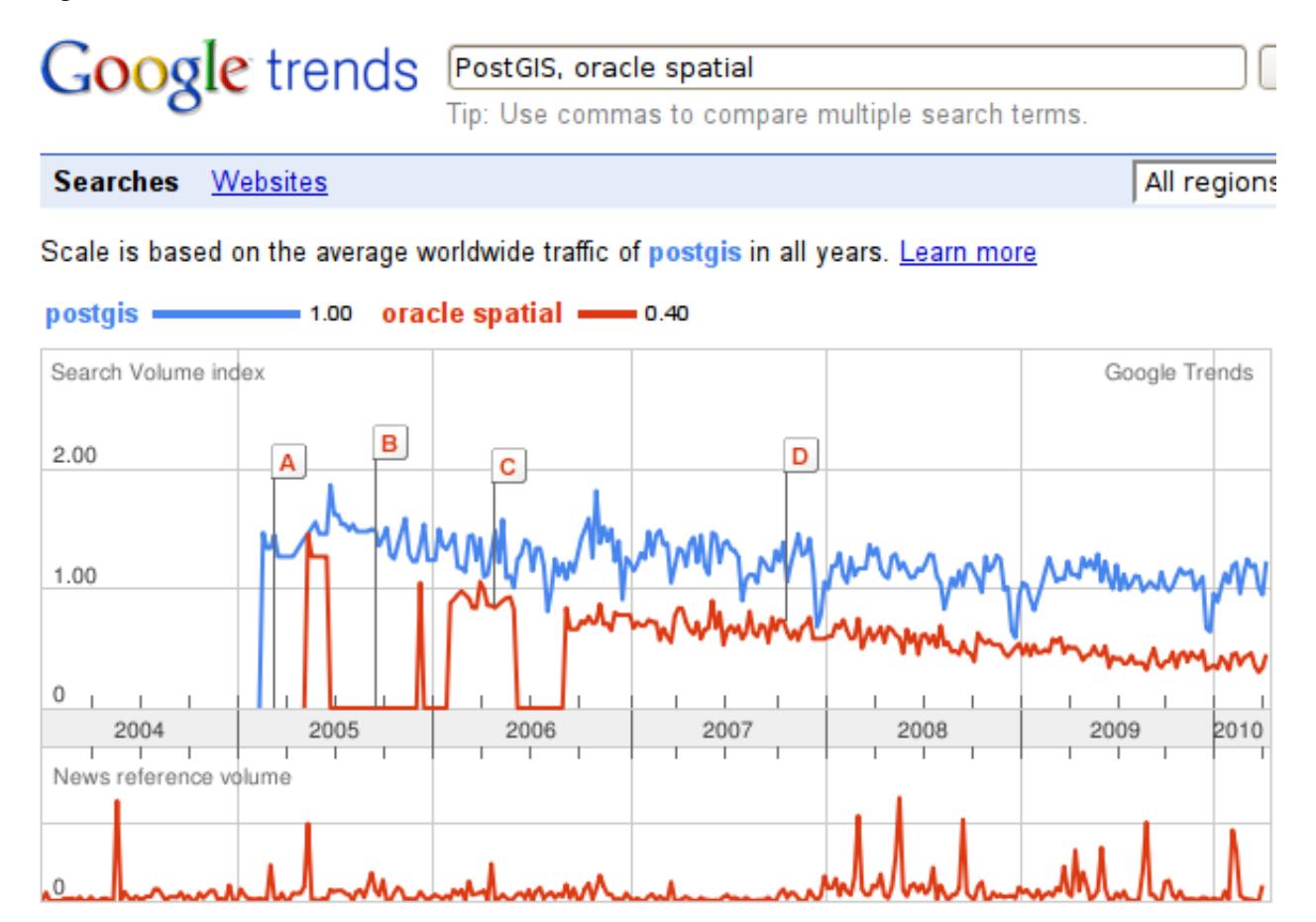

<span id="page-23-1"></span>Figura 5: Google Trends: PostGIS x Oracle Spatial (Fonte: [Google](#page-46-5) [\(2010a\)](#page-46-5))

### <span id="page-23-0"></span>3.1.1 POSTGIS

PostGIS é uma extensão do banco de dados objeto-relacional PostgreSQL, que permite que objetos geográficos sejam armazenados em banco de dados ([POSTGIS,](#page-47-8) [2010\)](#page-47-8). O PostGIS inclui suporte para funções de análise e processamento de objetos geográficos, e índices espaciais, baseado no sistema R-Tree do *Generalized Search Tree* (GiST) [\(HELLERSTEIN; NAUGHTON;](#page-46-6) [PFEFFER,](#page-46-6) [1998\)](#page-46-6).

Além do armazenamento de dados geográficos, o PostGIS também implementa diversas funcionalidades topológicas, possibilitando um desenvolvimento de SIG's mais prático, garantindo ainda, interoperabilidade com outros sistemas computacionais que também adotam o *Simple Features Specification for SQL* (SFS).

O PostGIS segue o padrão SFS, especificado pelo OGC, e foi certificado como compatível com os tipos e funções descritos por este padrão.

O PostGIS tem suporte a:

- Tipos geométricos: pontos, linestrings, polígonos, multipoints, multilinestrings, multipolygons e coleções geométricas.
- Predicados espaciais: utilizados para determinar as interações de geometrias usando a matriz 3x3 Egenhofer [\(EGENHOFER,](#page-46-7) [1991\)](#page-46-7), também conhecida como Nine-Intersection *Model* (9IM), que considerando dois objetos geométricos, é capaz de obter informações sobre a intersecção entre eles a partir da análise do cuzamento dos interiores, bordas e exteriores desses dois objetos.
- Operadores espaciais: utilizados para determinar medidas geoespaciais, tais como area, ´ distância, comprimento e perímetro, e para determinar o conjunto de operações geoespaciais, tais como união, diferença, diferença simétrica e amortecedores.
- Indexação baseada em R-tree utilizando a implementação de GiST: índices para a consulta de dados espaciais com alta velocidade.

O PostGIS possui funções para análise espaciais/topológicas que estendem a funcionalidade do Sistema Gestor de Base de Dados (SGBD), através do próprio SQL. Entre as principais funções, podemos destacar:

- *Area(polygon)*: retorna a área de um polígono ou multi-polígono.
- *Distance(geometry, geometry)*: retorna a menor distância entre dois objetos geométricos.
- *Contains(geometry,geometry)*: retorna 1 (verdadeiro) se o primeiro objeto geometrico ´ contém espacialmente o segundo objeto geométrico.
- *Intersection(geometry, geometry)*: retorna a geometria que representa o ponto de interseção das Geometrias.
- *Intersects(geometry,geometry)*: retorna um objeto geométrico representando a área de interseção dos objetos geométricos passados como parâmetro.
- *Union(geometry, geometry)*: retorna um objeto geométrico representando a área de união dos objetos geométricos passados como parâmetro.
- *Perimeter(geometry)*: retorna o perímetro do geométrico passado como parâmetro.

Com as funções fornecidas pelo PostGIS, pode-se responder à perguntas que envolvem área, distância e localização. A pergunta: "Qual é a distância máxima que um estudante deve percorrer para chegar à escola?", poderia ser facilmente respondida pelo seguinte SQL:

```
SELECT max(distance(localizacao_estudante, localizacao_escola))
FROM estudantes, escolas
WHERE estudantes.id escola = escolas.id
```
O PostGIS pode ser facilmente instalado em Windows, Linux ou Mac OS X. Para reali-zar a instalação e uso do PostiGIS, é necessário ter uma instalação completa do PostgreSQL<sup>[1](#page-25-2)</sup>, na versão 7.[2](#page-25-3) ou posterior, um compilador de C GNU (gcc)<sup>2</sup>, o GNU Make<sup>[3](#page-25-4)</sup>, A biblioteca de projeção Proj[4](#page-25-5)<sup>4</sup>, opcional, utilizada para fornecer suporte a projeções coordenadas dentro de PostGIS e a biblioteca de geometria GEOS<sup>[5](#page-25-6)</sup>, também opcional, é usada para fornecer testes em geometria (Touches(), Contains(), Intersects()) e operações (Buffer(), GeomUnion(), Difference()) com PostGIS[\(RAMSEY,](#page-47-9) [2005\)](#page-47-9).

### <span id="page-25-0"></span>3.2 SERVIDORES DE MAPAS

Servidores de Mapas disponibilizam dados georeferenciados, geralmente contidos em bancos de dados geográficos ou em *shapefiles*. Estes dados são apresentados em forma de mapas, através de ferramentas de visualização, como o OpenLayers, em formato de imagem digital (PNG, GIF ou JPEG) ou de elementos gráficos vetoriais (Gráficos Vetoriais Escaláveis - SVG), oferecendo ao usuário facilidades de manipulação, navegação e a consulta a bancos de dados sobre informações contidas nestes mapas. Um servidor de mapas contém uma estrutura do tipo cliente/servidor, onde o cliente, através de um navegador, faz requisições via URLs ao servidor. O servidor gerencia todas as requisições e responde de forma ordenada às mesmas.

Dentre os principais servidores de mapas é possível destacar o MapServer, o GeoServer e o MapGuide Open Source.

#### <span id="page-25-1"></span>3.2.1 MAPSERVER

O MapServer é um conjunto de recursos e ferramentas Open Source utilizado para o desen-volvimento de aplicações geográficas para uso na internet ([PARMA,](#page-47-10) [2007\)](#page-47-10). Foi originalmente desenvolvido pelo projeto ForNet da Universidade de Minnesota (UMN) em cooperação com a

<span id="page-25-2"></span> $1$ O PostgreSQL está disponível em http://www.postgresql.org/

<span id="page-25-4"></span><span id="page-25-3"></span><sup>&</sup>lt;sup>2</sup>Mais informações em http://gcc.gnu.org/. Disponível para download em http://gcc.gnu.org/mirrors.html

<sup>&</sup>lt;sup>3</sup>Mais informações em http://www.gnu.org/software/make/. Disponível para download em http://ftp.gnu.org/pub/gnu/make/

<span id="page-25-5"></span><sup>&</sup>lt;sup>4</sup>A biblioteca Proj4 está disponível para download em http://www.remotesensing.org/proj

<span id="page-25-6"></span> $5A$  biblioteca GEOS está disponível para download em http://geos.refractions.net/

NASA e o Departamento de Recursos Naturais de Minnesota (MNDNR). Atualmente o Map-Server é abrigado pelo projeto TerraSIP, que é patrocinado conjuntamente pela NASA, UMN e um consórcio interessado em gerenciamento de dados geoespaciais.

O MapServer pode ser instalado nos ambientes Linux, Windows, Mac OS X, Solaris, entre outros.

O MapServer tem suporte à seleção de características por item, valor, ponto, área, etc.; a fontes TrueType; à geração de legendas e barra de escala automática; à visualização seletiva de camadas com definição de níveis de transparências; à geração de mapas temáticos usando expressões lógicas baseadas em classes; à rotulação de características com medição de colisões; e ao gerenciamento dinâmico de projeções cartográficas ([PARMA,](#page-47-10) [2007\)](#page-47-10).

O MapServer está de acordo com as especificações dos padrões WMS, WFS, WMC, WCS, GML especificados pelo OGC. Com esta ferramenta é possível trabalhar com dados oriundos de arquivos (*shapefiles* ESRI, ESRI ArcSDE) e bancos de dados (PostGIS, Oracle Spatial e MySQL), além de permitir integração com as principais linguagens de desenvolvimento: PHP, Python, Perl, Ruby, Java e .NET [\(MAPSERVER,](#page-47-11) [2010\)](#page-47-11).

Na Figura [6](#page-27-1) está ilustrada a arquitetura do MapServer. Uma aplicação MapServer simples deve conter os seguintes itens: um mapfile, dados geográficos, páginas HTML, um MapServer CGI, e um servidor HTTP.

Um mapfile é um arquivo de configuração para a sua aplicação MapServer, onde é definido a área dos mapas, onde estão os dados que serão processados (em um banco de dados ou em arquivos específicos, como shapfiles) e para onde as imagens de saída devem ser enviadas (pdf, página *Web*, imagens em diversos formatos, etc.). Este arquivo também define as camadas do mapa gerado, incluindo projeções e simbologia. Este arquivo deve ter uma extensão ".map"ou o MapServer não irá reconhecê-lo.

A interface entre o usuário e o MapServer são as páginas *Web*. O MapServer pode tanto disponibilizar um mapa de imagem estática em uma página HTML, como pode ser usado para criar mapas interativos.

O MapServer contém um aplicativo *Web*, utilizado através de um CGI (Common Gateway Interface), este aplicativo recebe solicitações e retorna imagens, dados, etc.

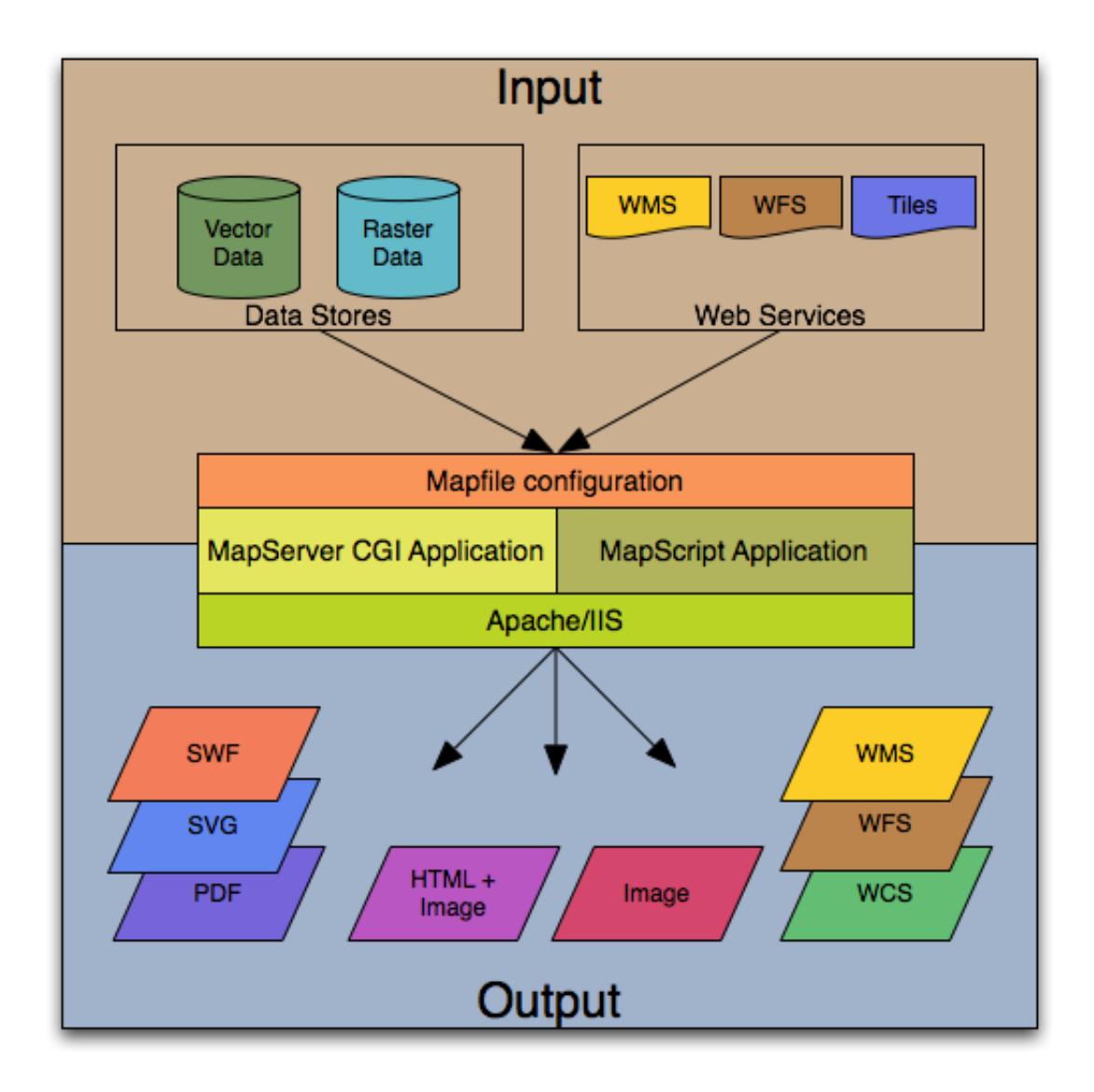

<span id="page-27-1"></span>Figura 6: A arquitetura básica de aplicações com o uso do [MapServer](#page-47-11) (Fonte: MapServer [\(2010\)](#page-47-11))

#### <span id="page-27-0"></span>3.2.2 GEOSERVER

GeoServer é um servidor de mapas baseado em Java, disponibilizado como FOSS, que permite aos usuários visualizar e editar dados geoespaciais, fornecendo flexibilidade na criação e compartilhamento de mapas e dados [\(GEOSERVER,](#page-46-8) [2010\)](#page-46-8).

O GeoServer utiliza os padrões Web Map Service (WMS), Web Feature Service (WFS) e *Web Coverage Service* (WCS), definidos pelo Open Geospatial Consortium (OGC). Utiliza ainda o OpenLayers: biblioteca de renderização de mapas, disponível como FOSS. GeoServer é construído sobre o Geotools $^6$  $^6$ , um kit de ferramentas de código aberto Java.

O GeoServer pode exibir dados em qualquer um dos aplicativos de mapeamento comu-

<span id="page-27-2"></span> $6$ Disponível em http://geotools.org/

mente utilizados hoje, como o Google Maps, Google Earth, Yahoo Maps e Microsoft Virtual Earth. Além disso, GeoServer pode se conectar com GIS de arquiteturas tradicionais, como ESRI ArcGIS, alem de aceitar dados provenientes de diversas fontes, como do PostGIS, de ´ *shapefiles*, ArcSDE, DB2, Oracle, VPF, MySQL, MapInfo, etc., e exporta os mapas gerados para formatos padrões, como JPEG, GIF, PNG, PDF, SVG, KML, GeoRSS. Na Figura [7](#page-28-1) está ilustrada a arquitetura do GeoServer.

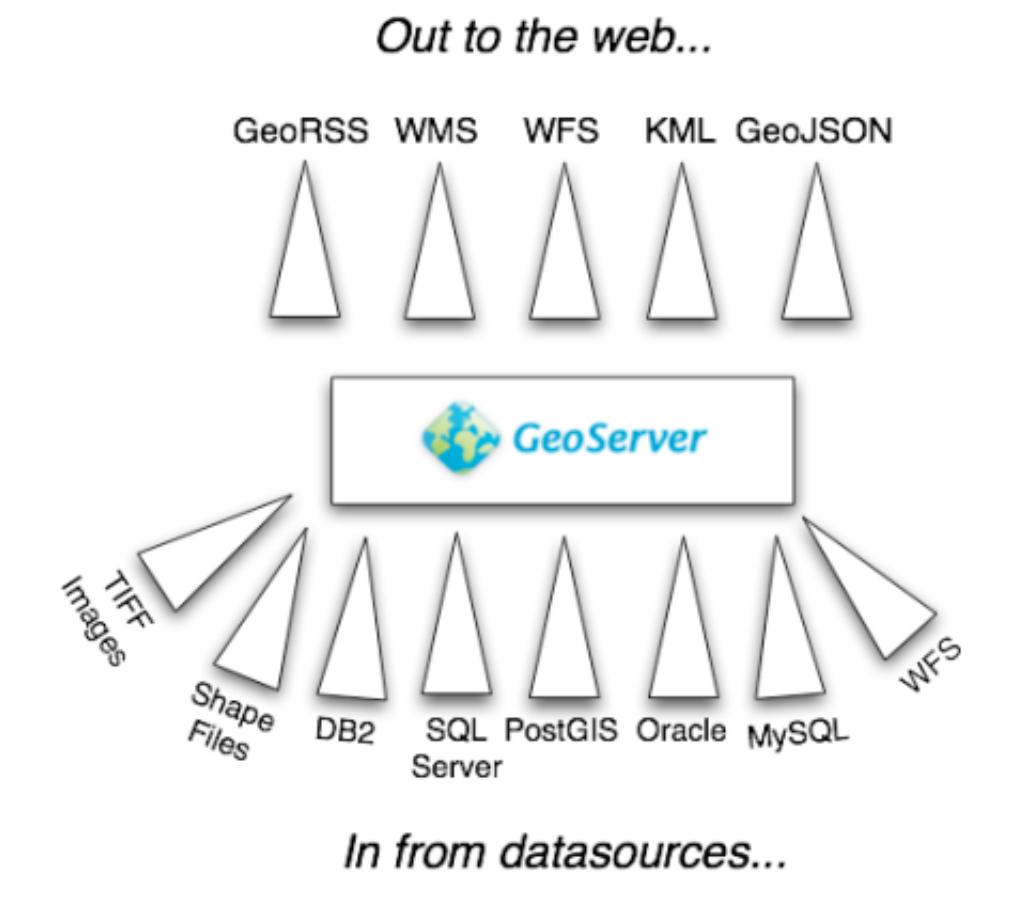

<span id="page-28-1"></span>Figura 7: Arquitetura GeoServer e dados de entrada e saída (Fonte: [OpenPlans](#page-47-12) [\(2010\)](#page-47-12))

O GeoServer pode ser facilmente instalado em plataformas Linux, Windows, Mac OS X, Solaris, etc. É de fácil utilização, pois possui uma ferramenta de administração via Web onde é poss´ıvel configurar as origens dos dados (bancos de dados, *shapefiles*, etc.), *layers*, grupos de  $layers$ , workspaces e parâmetros globais.

### <span id="page-28-0"></span>3.2.3 MAPGUIDE OPEN SOURCE

MapGuide Open Source (MapGuide) é um sistema Web que permite aos usuários desenvolver e implantar aplicações, também *Web*, com serviços de mapeamento geoespacial [\(MAP-](#page-47-13)GUIDE..., [2010\)](#page-47-13). O MapGuide possui um visualizador interativo que permite a manipulação dos dados apresentados nos mapas. O MapGuide inclui um banco de dados XML para o gerenciamento de conteúdo, e suporta os mais populares formatos de arquivos geoespaciais e bancos de dados.

O MapGuide pode ser instalado em ambiente Linux ou Windows podendo ser executado nos servidores *Web* Apache ou IIS, e fornece APIs para integração com as linguagens de programação PHP, .NET, Java e JavaScript.

O MapGuide suporta os padrões Web Map Service (WMS) e Web Feature Service (WFS) definidos pelo OGC.

O MapGuide permite que se possa executar requisições tradicionais ou AJAX, e tem suporte à seleção de recurso por ponto, retângulo, raio ou polígono; a fontes TrueType; a TrueColors; à geração de legendas e barra de escala automática; bem como diversos formatos de dados, tais como: ESRI SHP e formatos de arquivo SDF vector, ESRI ArcSDE, MySQL e formatos de arquivo Raster via GDAL. Permite ainda a criação, consulta, leitura e escrita em documentos baseados em XML, bem como manipular mapas em tempo de execução e adicionar, remover ou alterar camadas.

### <span id="page-29-0"></span>3.2.4 RECAPITULAÇÃO

Para a construção de um SIG, um servidor de mapas é uma das peças-chave do sistema, pois ele disponibiliza os dados georeferenciados das diversas fontes, em páginas *Web*, em forma de mapas digitais.

Na escolha do FOSS utilizado em um projeto, é importante procurar fazer uma comparação entre a popularidade das diversas ferramentas que se têm disponível. Trabalhar com uma ferramenta que não possua uma comunidade ativa, pode acarretar problemas futuros. Atualmente, a popularidade do GeoServer tem aumentado continuamente, enquanto é possível notar uma queda bastante significativa na popularidade do MapServer. O MapGuide Open Source, não chega a ter dados representativos quando comparado às outras duas ferramentas (ver Figura [8\)](#page-30-1).

## <span id="page-29-1"></span>3.3 CONSTRUÇÃO DE APLICAÇÕES E VISUALIZAÇÃO

Construtores de aplicações e visualização permitem a construção de mapas através de dados georeferenciados. Eles podem ser utilizados junto a servidores de mapas, como o GeoServer ou o MapServer, ou separadamente, através de suas interfaces de comunicação. São eles que, através de dados referentes a pontos, retas e polígonos, são capazes de criar mapas bidimensio-

#### **Google** trends MAPSERVER, GEOSERVER, MAPGUIDE OPEN SOURCE Tip: Use commas to compare multiple search terms.

#### **Searches** Websites

Scale is based on the average worldwide traffic of mapserver in all years. Learn more

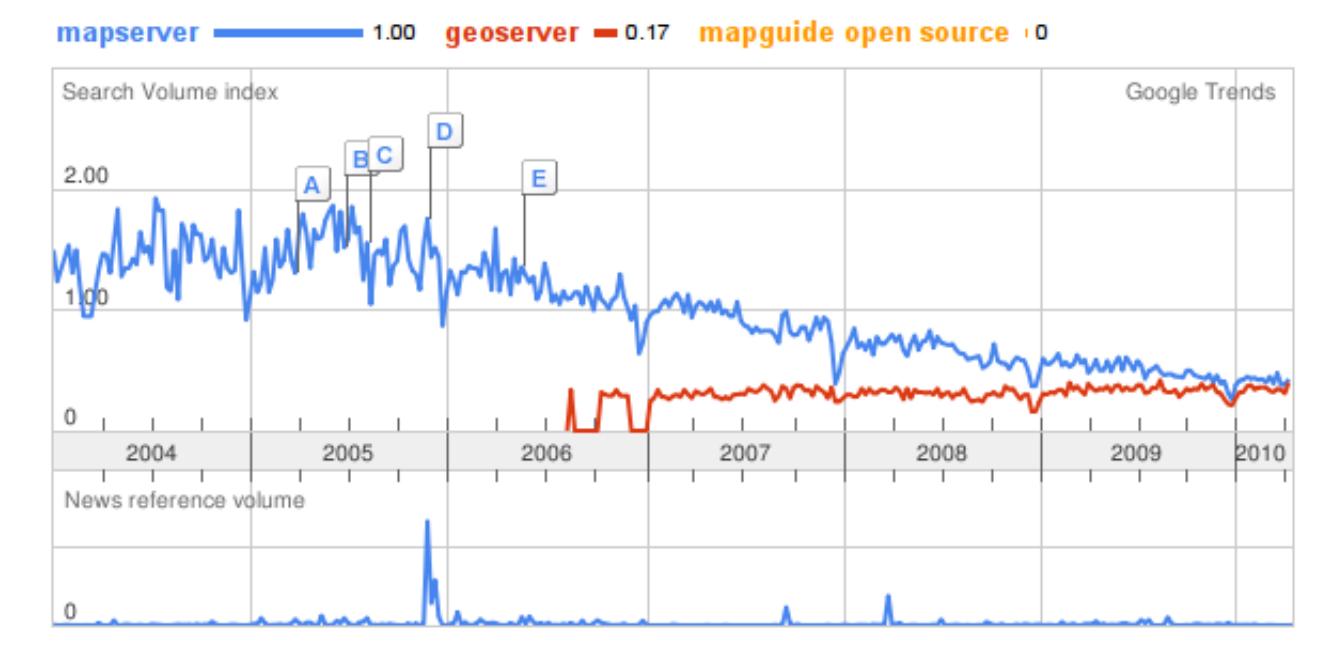

<span id="page-30-1"></span>Figura 8: Google Trends: MapServer x GeoServer x MapGuide Open Source (Fonte: [Google](#page-46-9) [\(2010b\)](#page-46-9))

nais sobre topografia, hidrografia, mapas políticos, etc.

#### <span id="page-30-0"></span>3.3.1 OPENLAYERS

O OpenLayers é uma biblioteca JavaScript FOSS, utilizada para exibir dados espaciais em páginas *Web*. Ele fornece uma API para construir aplicações geográficas baseadas na *Web*, semelhantes ao Google Maps e ao MSN Virtual Earth. A biblioteca inclui componentes das bibliotecas Rico e Prototype.

O OpenLayers pode obter dados de diversos recursos, tais como: Web Map Service (WMS), Web Feature Service (WFS), Google Maps, OpenStreetMap, Virtual Earth, Yahoo! Maps, Map-Server, GeoServer, ka-Map, World Wind, além de possuir suporte à GeoRSS, navegação tanto pelo mouse quanto pelo teclado, adição de marcadores e seleção de *layers*.

O OpenLayers foi criado pela MetaCarta, que é a principal empresa envolvida com o Open-Layers dando suporte e gerenciando o projeto. Desde novembro de 2007 o OpenLayers virou um projeto da OSGeo ( Open Source Geospatial Foundation).

Com o OpenLayers, é possível disponibilizar mapas, dotados de ferramentas que permitem uma maior exploração dos dados geoespaciais. O mapa representado na Figura [9](#page-31-1) foi produzido a partir do seguinte código HTML:

```
<iframe
  src="http://openlayers.org/viewer/"
 width="400" height="200"
  scrolling="no"
 marginwidth="0" marginheight="0"
  frameborder="0">
</iframe>
```
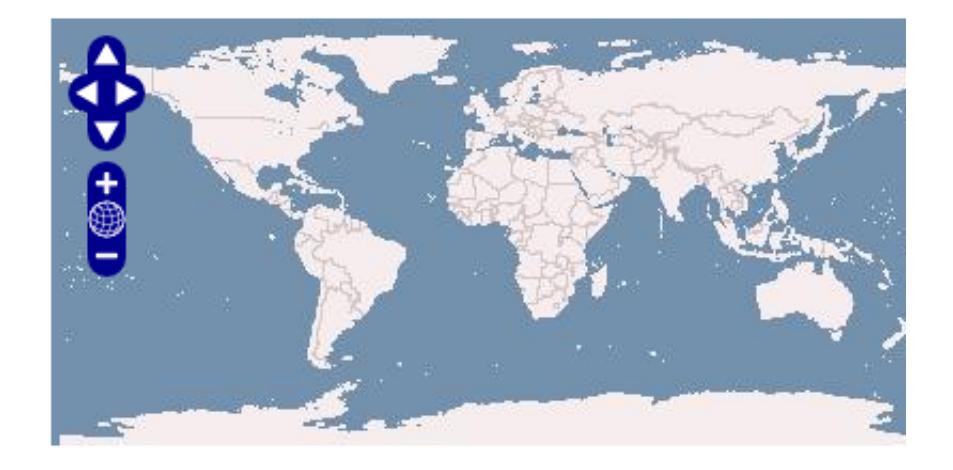

Figura 9: Mapa Mundi com OpenLayers (Fonte: [OpenLayers](#page-47-14) [\(2010\)](#page-47-14))

### <span id="page-31-1"></span><span id="page-31-0"></span>3.3.2 OPENSCALES

O OpenScales é um framework FOSS de mapeamento, baseado em ActionScript 3 e Flex. Foi inicialmente criado a partir do FlexLayers. Embora OpenScales não tenha uma API compatível com o OpenLayers, sua interface é de tal forma semelhante, para garantir que desenvolver experientes em OpenLayers possam rapidamente criar aplicações com o OpenScales.

OpenScales também suporta uma série de controles e componentes: zoom / pan, mapa geral, barra de escalas, bem como um conjunto de ferramentas de desenho. A caixa de ferramentas de desenho é uma adição útil.

O OpenScales tem suporte a diferentes tipos de camadas, pois utiliza os protocolos WMS e WFS definidos pelo OGC, ao OpenStreetMap e ao KML (apenas marcadores). As configurações de uso são feitas em XML para obter mapas dinâmicos a partir de um único SWF.

Por ter sido desenvolvido em ActionScript, na plataforma Flex, o OpenScales portavel para ´ diversos dispositivos e ambientes.

Na Figura [10](#page-32-1) pode-se observar o mapa dos Estados Unidos, renderizado com o OpenScales.

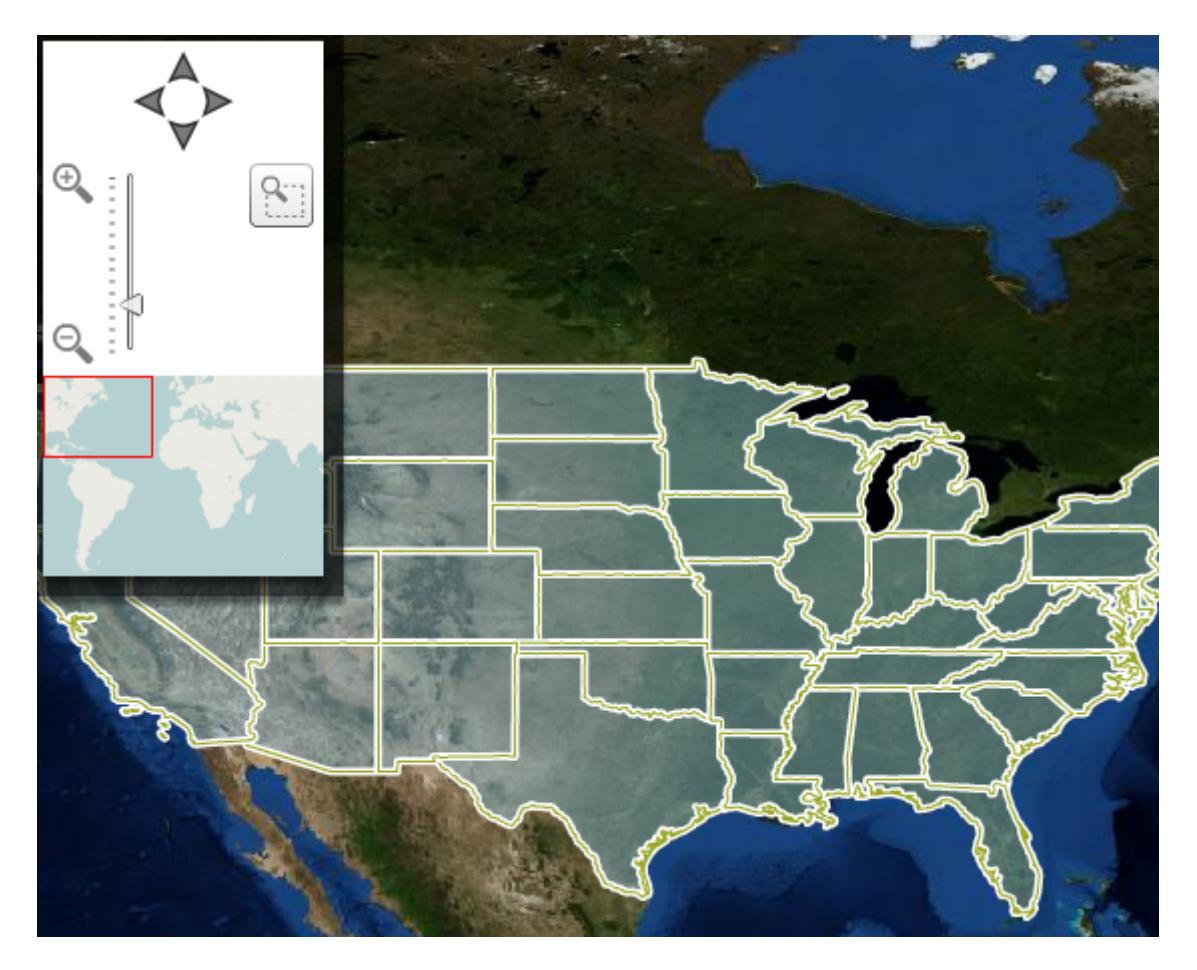

Figura 10: Mapa dos EUA com OpenScales (Fonte: [OpenScales](#page-47-15) [\(2010\)](#page-47-15))

## <span id="page-32-1"></span><span id="page-32-0"></span>3.3.3 RECAPITULAÇÃO

Dentre os principais construtores de aplicação e visualização para mapas atualmente, podese citar o OpenLayers e o OpenScales. Ambos são FOSS e são utilizados para exibir dados espaciais, em mapas digitais. A diferença entre os dois é que enquanto o OpenLayers utiliza componentes das bibliotecas Rico e Prototype, o OpenScales é baseado em ActionScript 3 e Flex.

Ainda há poucos dados sobre a procura entre uma biblioteca ou outra, mas é possível verificar na Figura [11](#page-33-0) que o OpenLayers tem tido um maior respaldo entre a comunidade de desenvolvedores e pessoas interessadas no assunto.

#### **Google** trends OpenLayers, OpenScales

Tip: Use commas to compare multiple search terms.

**Searches** Websites

#### Scale is based on the average worldwide traffic of openlayers in all years. Learn more

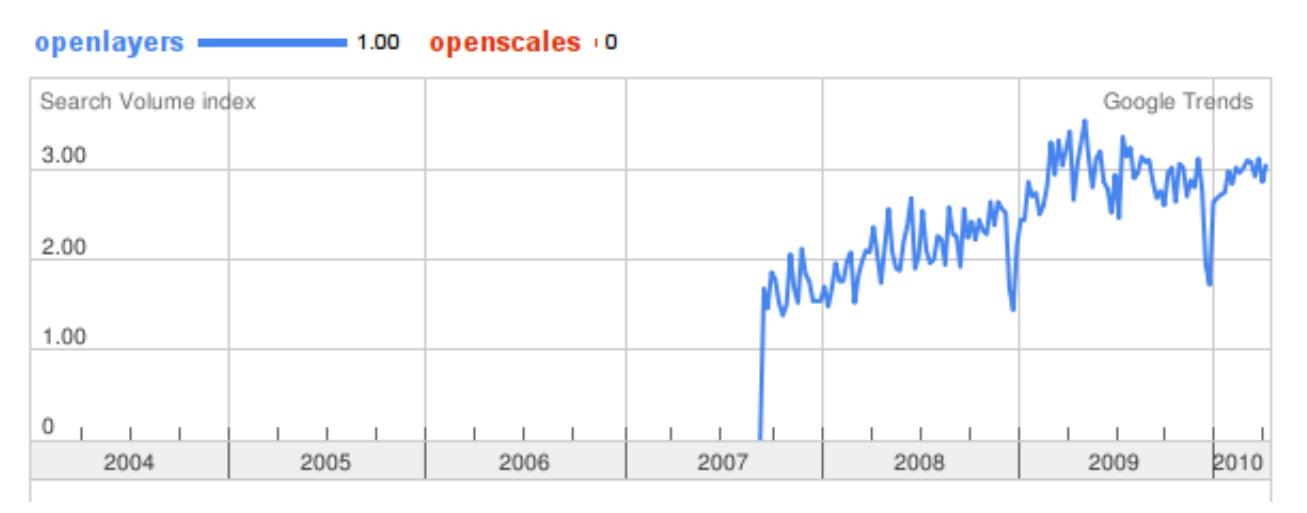

<span id="page-33-0"></span>Figura 11: Google Trends: OpenLayers x OpenScales (Fonte: [Google](#page-46-10) [\(2010c\)](#page-46-10))

# <span id="page-34-0"></span>4 ESTUDO DE CASO

O objetivo neste estudo de caso é utilizar um conjunto de ferramentas que permita a interoperabilidade e o acesso rápido a dados geoespaciais. Esta análise tem por finalidade determinar se as ferramentas selecionadas são adequadas para a construção de um Sistema de Informação Geográfica (SIG) para para utilização pelas prefeituras, órgãos governamentais e pela Defesa Civil, de forma a auxiliá-la na tomada de decisão quanto à prevenção e atuação em momentos de calamidade pública.

As inundações e demais desastres naturais ocorridos durante o segundo semestre de 2008 em Santa Catarina foram um dos fatores motivadores destes trabalho. Em função disto, procurouse neste estudo de caso, utilizar dados que fossem referentes a Santa Catarina, e preferencialmente dados que contivessem alguma informação sobre regiões sujeitas a desastres naturais. Foram utilizados dados provindos do IBGE que continham informações sobre terrenos sujeitos a inundação em Santa Catarina, e dados provenientes do IBAMA, com informações sobre rodovias e hidrovias de Santa Catarina. Eles indicam formas de acessos às regiões de possíveis riscos de inundações e possíveis áreas de deslizamentos.

### <span id="page-34-1"></span>4.1 ARQUITETURA PROPOSTA

O conjunto de ferramentas necessário para a construção de um SIG envolve bancos de dados com suporte à dados georeferenciados, servidores de mapas, ferramentas que disponibilizam formas de acesso aos dados georeferenciados, e também construtores de aplicação e visualização de dados - ferramentas que renderizam os mapas em formatos digitais - para que os usuários do sistema possam fazer diversas manipulações dos mapas em que teem interesse.

Dentre as ferramentas que foram estudadas, foi escolhido trabalhar com o banco de dados PostgreSQL, com a extensão para tratamento de dados geográficos PostGIS, o servidor de mapas GeoServer e o construtor de aplicação e visualização OpenLayers, já integrado à arquitetura do GeoServer. A uniao destas ferramentas cria uma arquitetura de componentes de software que ˜ atende de forma bastante satisfatória às necessidades encontradas na construção de um SIG (ver

Figura [12\)](#page-35-1).

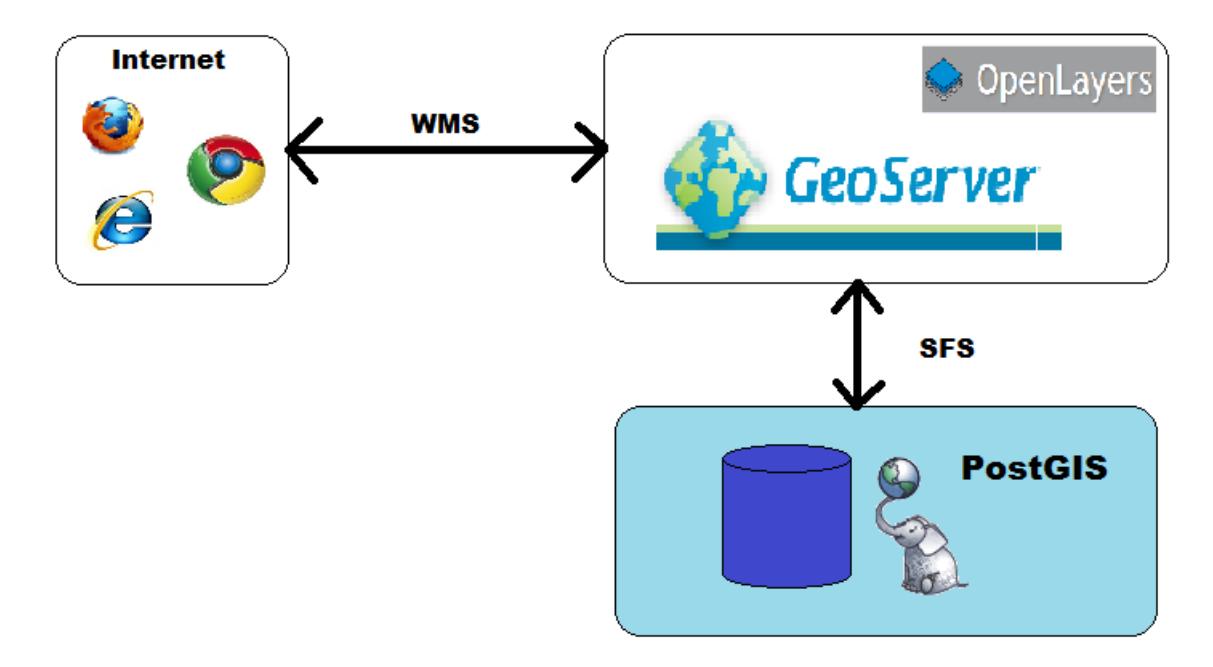

<span id="page-35-1"></span>Figura 12: Arquitetura utilizada para realização do trabalho

Nesta arquitetura, o PostGIS armazena os dados georeferenciados. O GeoServer, através do padrão *Simple Features for SQL* (SFS), acessa os dados armazenados em bancos de dados, e oferece uma vasta gama de visualizações e exportações destes dados (ver Figura [13\)](#page-36-0), todas elas compatíveis com os padrões especificados pela Open Geospatial Consortium, Inc (OGC). Neste estudo de caso, será utilizada a forma de visualização oferecida através do OpenLayers, que fornece a visualização dos dados através de mapas interativos acessíveis em qualquer navegador de Internet. A comunicação entre um mapa criado com o OpenLayers e o servidor GeoServer se dá através de requisições que seguem o padrão Web Map Service (WMS).

## <span id="page-35-0"></span>4.2 IMPORTAÇÃO DOS DADOS

Os dados apresentados a seguir foram obtidos dos sites do IBGE e do IBAMA. Todos os dados estavam originalmente em formato *shapefile* (.shp), e foram importados para o PostGIS sem a necessidade de realizar nenhuma transformação.

Os dados obtidos do IBGE faziam parte do projeto Carta Internacional ao Milionésimo, um produto cartográfico, que retrata a situação vigente do território na escala de 1:1.000.000, através da representação vetorial dos elementos cartográficos de referência, agrupados em categorias, constantes das 46 folhas que compõe a coletânea da Carta Internacional do Mundo ao Milionésimo - CIM (INSTITUTO BRASILEIRO DE GEOGRAFIA E ESTATÍSTICA, [2005b\)](#page-46-11).

|                                                                                           | <b>Layer Preview</b><br>List of all layers configured in GeoServer and provides previews in various formats for each. |                          |                           |                                                  |  |  |  |  |
|-------------------------------------------------------------------------------------------|----------------------------------------------------------------------------------------------------|--------------------------|---------------------------|--------------------------------------------------|--|--|--|--|
| Results 1 to 25 (out of 31 items)<br>$\overline{2}$<br><b>Q</b> Search<br>$\geq$<br>$\gt$ |                                                                                                    |                          |                           |                                                  |  |  |  |  |
| <b>Type</b>                                                                               | <b>Name</b>                                                                                                    | <b>Title</b>             | <b>Common Formats</b>     | <b>All Formats</b>                               |  |  |  |  |
|                                                                                           | GISMAP_DIVISAO_POLITICA:BRASIL                                                                                        | <b>BRASIL</b>            | <b>OpenLavers KML GML</b> | Select one<br>$\blacktriangledown$<br>Select one |  |  |  |  |
|                                                                                           | GISMAP DIVISAO POLITICA:BR Micro                                                                                      | <b>BR</b> Micro          | <b>OpenLavers KML GML</b> | <b>WMS</b><br>AtomPub                            |  |  |  |  |
| П                                                                                         | IBAMA:SC_ANTROPOLOGIA                                                                                                 | <b>SC ANTROPOLOGIA</b>   | <b>OpenLavers KML GML</b> | <b>GIF</b><br><b>GeoRSS</b><br><b>JPEG</b>       |  |  |  |  |
|                                                                                           | <b>IBAMA:SC ECOSISTEMAS</b>                                                                                           | <b>SC ECOSISTEMAS</b>    | <b>OpenLavers KML GML</b> | KML (compressed)<br>KML (plain)                  |  |  |  |  |
| П                                                                                         | <b>IBAMA:SC HIDRO POLI</b>                                                                                            | <b>SC HIDRO POLI</b>     | OpenLayers KML GML        | <b>OpenLayers</b><br><b>PDF</b><br><b>PNG</b>    |  |  |  |  |
|                                                                                           | <b>IBAMA:SC RODOVIAS</b>                                                                                              | <b>SC RODOVIAS</b>       | <b>OpenLavers KML GML</b> | <b>SVG</b><br>Tiff<br><b>WFS</b>                 |  |  |  |  |
|                                                                                           | IBGE G04 SG22                                                                                                    |                          | <b>OpenLayers KML</b>     | <b>CSV</b><br>GML <sub>2</sub>                   |  |  |  |  |
| Θ                                                                                         | IBGE G04 SG22:AEROPORTO CAMPO DE POUSO                                                                                | AEROPORTO CAMPO DE POUSO | <b>OpenLavers KML GML</b> | GML2-GZIP<br>GML3<br><b>GeoJSON</b>              |  |  |  |  |
| $\circ$                                                                                   | IBGE G04 SG22:AEROPORTO INTERNACIONAL                                                                                 | AEROPORTO INTERNACIONAL  | OpenLayers KML GML        | Shapefile                                        |  |  |  |  |

<span id="page-36-0"></span>Figura 13: Diferentes formas de exportação de dados fornecidas pelo GeoServer

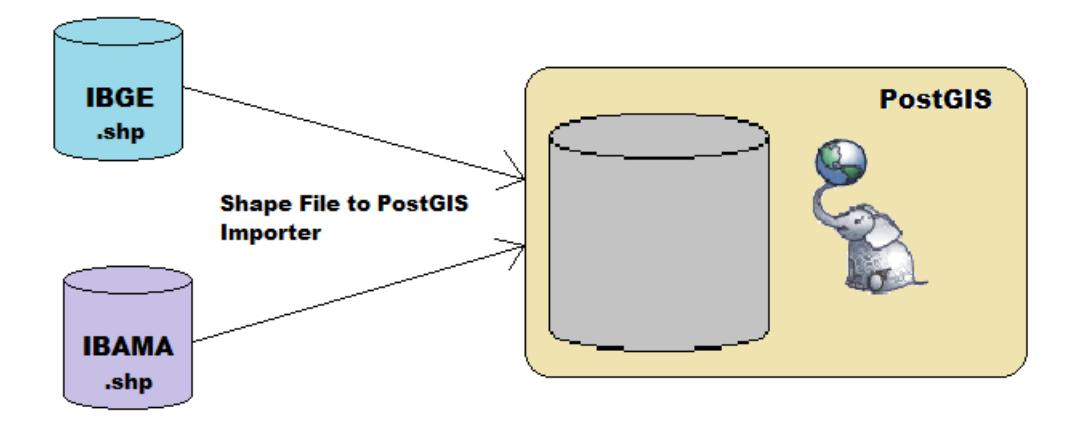

<span id="page-36-1"></span>Figura 14: Importação dos dados do IBGE e do IBAMA para o PostGIS

Os dados oriundos do IBAMA, estão disponíveis no site do Sistema Compartilhado de Informações Ambientais (SISCOM) ([INSTITUTO BRAILEIRO DO MEIO AMBIENTE E](#page-46-4) DOS RECURSOS NATURAIS RENOVÁVEIS, [2007\)](#page-46-4). O SISCOM é um sistema do IBAMA desenvolvido no Centro de Sensoriamento Remoto (CSR), onde é permitido consultar Bancos de Dados Geográficos de várias Instituições e do próprio IBAMA.

Todos os dados foram importados para o PostGIS com a ajuda da ferramenta *Shape File* to PostGIS Importer, disponibilizada dentro do pacote de instalação da extensão do PostGIS, conforme está ilustrado na Figura [14.](#page-36-1) Para utilização desta ferramenta, basta informar os dados de conexão com o banco, o arquivo *shapefile* que deseja importar, o *schema* e a tabela destino, conforme ilustra a Figura [15.](#page-37-0)

Primeiramente, foi necessário realizar uma vasta análise sobre os dados do IBGE para veri-

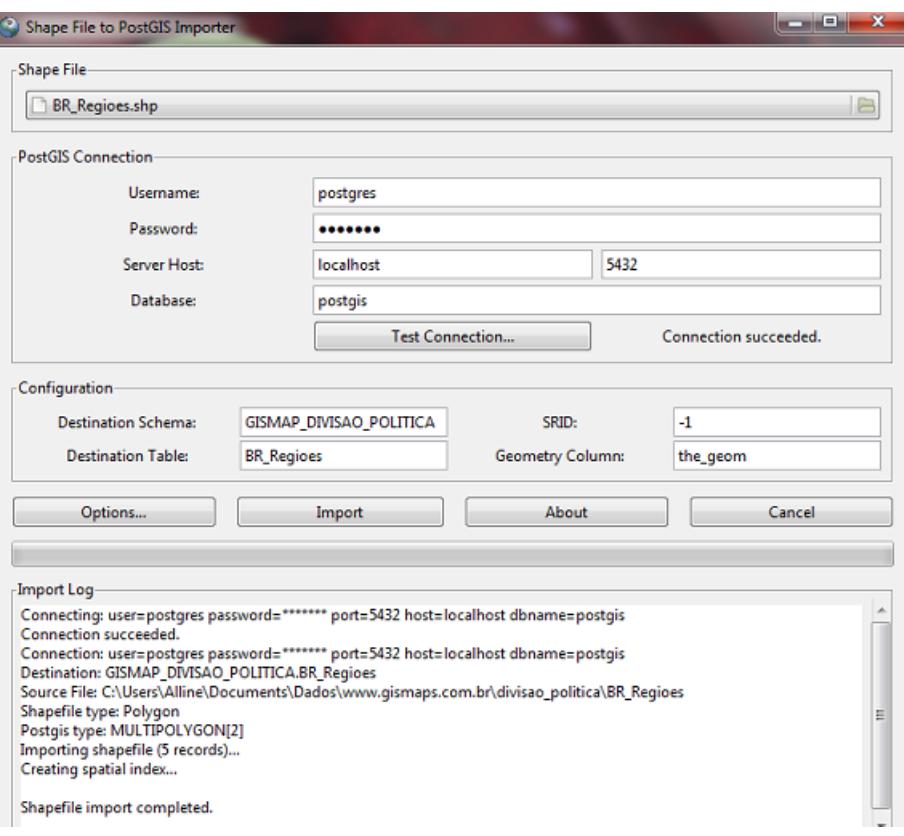

<span id="page-37-0"></span>Figura 15: Importando arquivos *shapefiles* para o PostGIS

ficar se haviam dados que fossem referentes a Santa Catarina e úteis na prevenção e tratamento de desastres naturais. Os dados estão disponíveis no endereço [ftp://geoftp.ibge.gov.](ftp://geoftp.ibge.gov.br/mapas/Carta_Internacional_ao_Milionesimo/shape/) [br/mapas/Carta\\_Internacional\\_ao\\_Milionesimo/shape/](ftp://geoftp.ibge.gov.br/mapas/Carta_Internacional_ao_Milionesimo/shape/), sob o formato de nomenclatura "G04\_XXYY.zip". Não havia um catálogo de dados que informasse qual região geográfica estava sendo representada em cada um dos arquivos disponíveis no site, portanto foi necessário importar arquivo a arquivo para o banco de dados, a fim de averiguar se os dados eram da região pretendida ou não. Felizmente o pacote "G04\_SG22.zip" continha dados sobre Santa Catarina, e também dados sobre terrenos sujeitos à inundação, rodovias, hidrovias, vilas, etc.

Ao finalizar a importação dos dados de relevância para o projeto, o banco de dados ficou com a seguinte configuração: 7 *schemas* de dados, 2 deles de interesse prático, *IBGE\_G04\_SG22*, com 60 tabelas, e *IBAMA*, como 4 tabelas, conforme ilustrado na Figura [16.](#page-38-0) Neste estudo de caso, será utilizado um único banco local, com os dados separados por diferentes *schemas*, porém, para uma aplicação real, pode-se ter diversos bancos de dados, em diferentes locais, com diversos *schemas* distintos, e tudo pode ser trabalhado da mesma forma.

Após a importação de todos os dados para o PostGIS, é necessário configurar o acesso do GeoServer a estes dados, para que se possa realizar consultas e obter mapas renderizados em um navegador de internet, em formato de imagens digitais, GML, etc. O GeoServer disponibi-

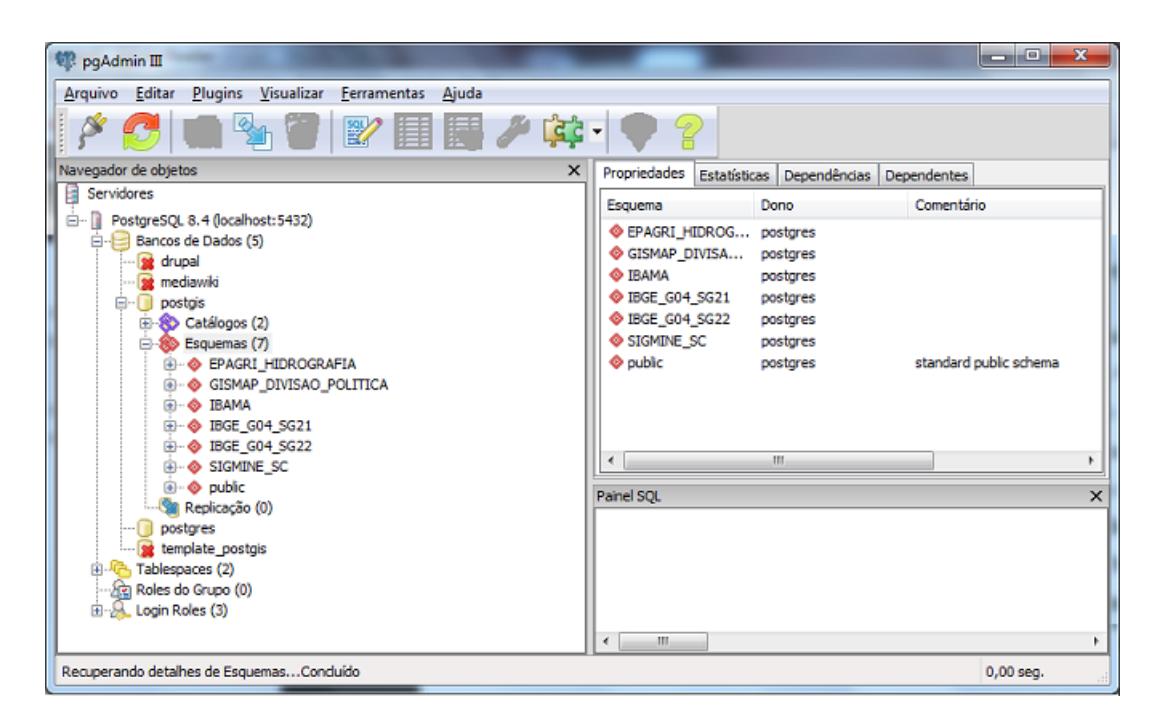

<span id="page-38-0"></span>Figura 16: Dados importados para o banco de dados PostgreSQL, com a extensão do PostGIS

liza uma página Web de administração, onde todos os acessos aos diversos bancos de dados, os estilos que podem ser aplicados aos dados, configurações de segurança, etc., podem ser configurados (ver Figura [17\)](#page-38-1).

| <b>Server</b>                                                                                              |                                                       |                                                                                           |                                           |
|----------------------------------------------------------------------------------------------------|-------------------------------------------------------|-------------------------------------------------------------------------------------------|-------------------------------------------|
| Server Status<br><sup>a</sup> Contact Information<br><b>Global Settings</b><br>调<br><b>ET JAI Settinos</b> | This GeoServer belongs to The ancient geographes INC. |                                                                                           | <b>Service Capabilities</b><br><b>WCS</b> |
| About GeoServer                                                                                            | 28 Layers                                             | Add layers                                                                                | 1.0.0<br>1.1.1                            |
| <b>Services</b>                                                                                            | 7 Stores                                              | a Add stores                                                                              | <b>WFS</b>                                |
| $\mathbf 0$ gwc                                                                                            | 12 Workspaces                                         | C Create workspaces                                                                       | 1.0.0<br>1.1.0                            |
| <b>In</b> was<br><b>D</b> WFS<br><b>IN WMS</b>                                                             | administrator.                                        | This GeoServer instance is running version 2.0.2. For more information please contact the |                                           |
| Data                                                                                                    |                                                       |                                                                                           |                                           |
| <b>Eil Workspaces</b><br><b>B</b> Stores                                                                   |                                                       |                                                                                           |                                           |
| <b>Lavers</b>                                                                                              |                                                       |                                                                                           |                                           |
| Layer Groups<br>Styles                                                                                     |                                                       |                                                                                           |                                           |
| Security                                                                                                   |                                                       |                                                                                           |                                           |
| & Users                                                                                                    |                                                       |                                                                                           |                                           |
| liikh<br>Data security                                                                                     |                                                       |                                                                                           |                                           |
| Service security                                                                                           |                                                       |                                                                                           |                                           |
| Catalog security                                                                                           |                                                       |                                                                                           |                                           |
|                                                                                                    |                                                       |                                                                                           |                                           |

<span id="page-38-1"></span>Figura 17: Página de administrador, via *Web*, para configuração dos parâmetros do sistema

Para realizar essa configuração de acesso aos dados, primeiramente deve-se informar qual banco de dados irá ser utilizado. Para isso, basta acessar no menu lateral, a opção *Stores*, onde o *schema* de banco de dados desejado deve ser configurado. Neste menu deve-se informar o Workspace desejado, o tipo de banco de dados que está sendo utilizado (*dbtype*), o endereço deste (*host*), a porta em que ele está rodando (*port*), o nome do banco (*database*), o *schema* que

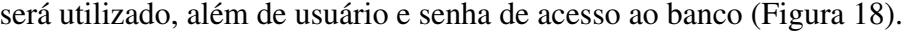

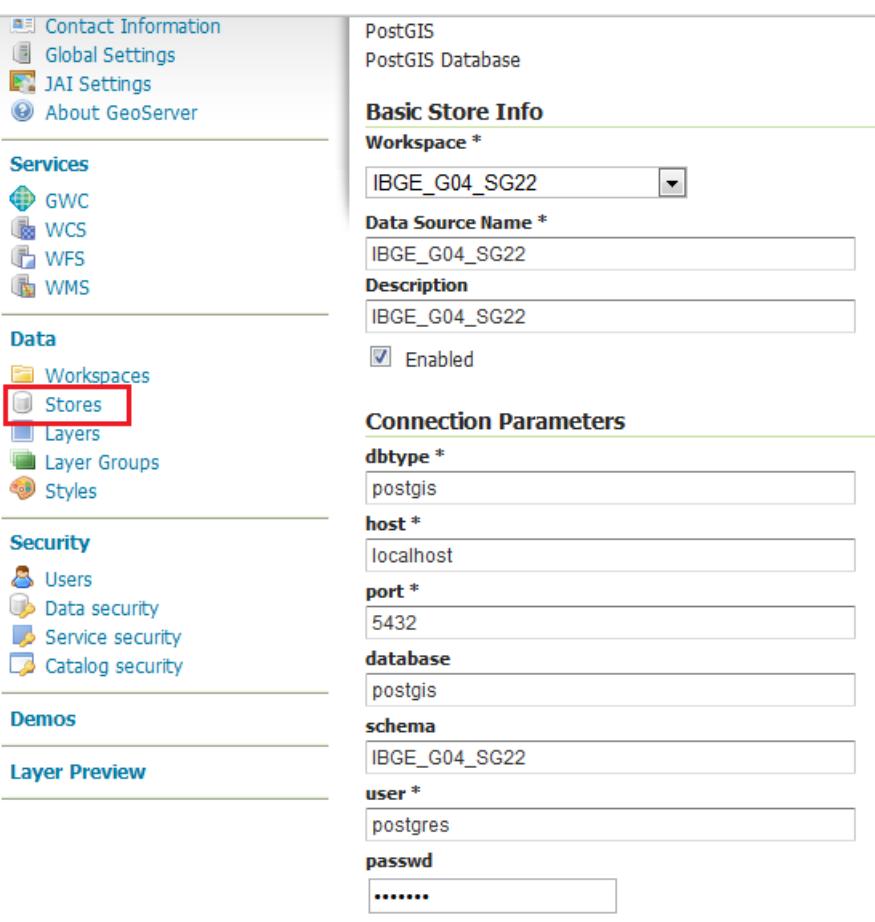

<span id="page-39-0"></span>Figura 18: Configuração do banco de dados no GeoServer

Feita a configuração dos bancos de dados no GeoServer, é preciso agora publicar as diversas tabelas existentes nos diversos bancos configurados. O GeoServer trata cada uma das tabelas dos bancos de dados como um *layer*. Para poder visualizar então os conteúdos das diversas tabelas dos bancos de dados, devemos publicá-las pelo GeoServer, clicando na opção Layers, no menu lateral.

Para publicar os dados de uma determinada tabela, é preciso informar o Sistema de Referência de Coordenadas (Coordinate Reference Systems - opção Declared SRS) e os Bounding *Boxes* - limites em que os dados serão renderizados na tela - (tamanho mínimo e máximo em X e Y, bem como latitude e longitude). Nesta mesma tela, o Geoserver exibe as colunas da tabela em questão, juntamente com o tipo de cada uma delas e restrições configuradas no banco da dados (Figura [19\)](#page-40-1).

É possível também informar qual o tipo de renderização os dados terão. O Geoserver já detecta automaticamente se os dados serão exibidos em pontos, retas ou polígonos, por exemplo, mas é possível alterar manualmente o tipo de renderização dos dados.

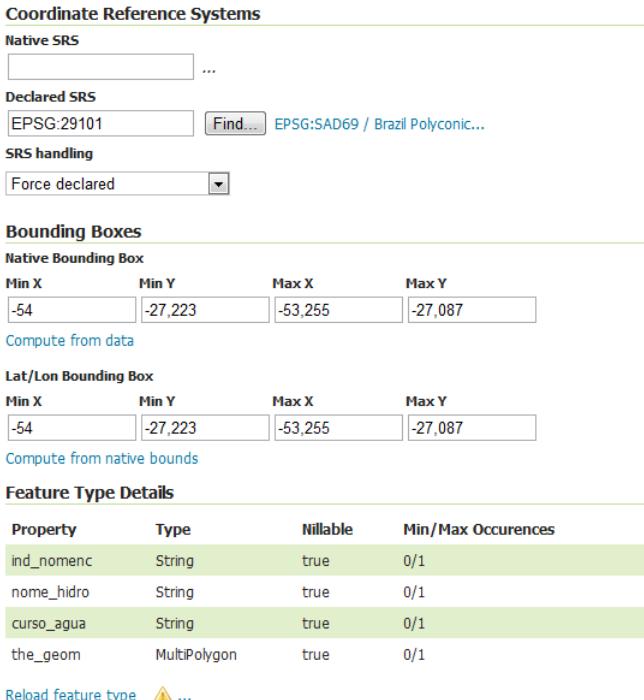

<span id="page-40-1"></span>Figura 19: Publicação dos layers

## <span id="page-40-0"></span>4.3 ANÁLISE DOS DADOS

Depois de realizada a importação dos dados para o banco de dados PostGIS, e feita a configuração do banco de dados no GeoServer, é possível então iniciar a etapa de visualização dos dados em questão.

Para visualizar os dados, o GeoServer oferece uma ferramenta chamado *Layer Preview*, disponível no menu lateral da página de administração via Web, onde é possível visualizar os diversos dados dispon´ıveis nos banco de dados configurados anteriormente. O GeoServer permite a visualização e exportação dos dados em diversos formatos: OpenLayers, KML, GML, JPG, PNG, GIF, *shapefile*, etc.

Para realizar uma visualizar rápida dos dados, os dados foram primeiramente exportados no formato PNG. Nossa busca por dados ficou concentrada em três *layers* específicos: hidrovias de Santa Catarina, rodovias de Santa Catarina e terrenos sujeitos à inundação em Santa Catarina. Este último *layer* nos trouxe dados referentes não só à Santa Catarina, mas também ao Paraná. O resultado das visualizações individuais de cada um dos layers está ilustrado na Figura [20.](#page-41-0)

Os dados referentes à rodovias e hidrovias são oriundos do site do IBAMA, enquanto que os dados referentes aos terrenos sujeitos à inundação são provenientes do site do IBGE.

Os dados no formato em que estão já nos dão informações relevantes, pois todos teem

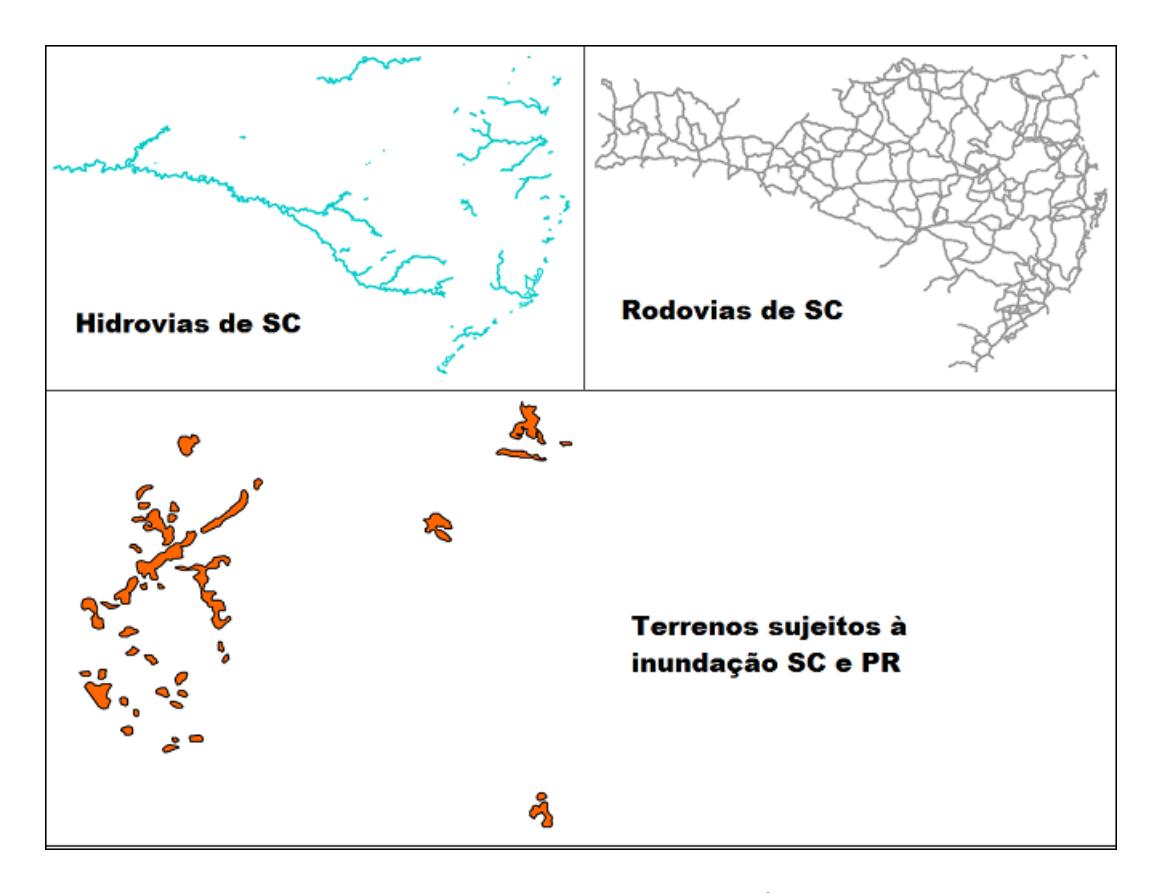

<span id="page-41-0"></span>Figura 20: Mapas de hidrovias, rodovias e terrenos sujeitos à inundação em Santa Catarina

coordenadas geográficas associadas. Mas quando se trata de ter de tomar uma decisão rápida a respeito de como chegar a um lugar afetado por chuvas intensas, deseja-se ter uma visão única dos dados, de forma a ter claramente, a partir de uma busca simples, quais são as formas de acesso aos lugares atingidos.

Para que se possa ter uma visão unificada de diversas fontes de dados distintos, o Geo-Server oferece uma ferramenta chamada *Layer Groups* (ver Figura [21\)](#page-42-0), disponível no menu lateral da página de administração via Web, onde é possível selecionar diversos *layers* configurados anteriormente no GeoServer, de forma a ter informações mais ricas a partir dos dados já cadastrados.

Para utilizar a ferramenta de agrupamento de *layers*, basta selecionar os *layers* desejados, ja´ publicados no GeoServer, e informar o Sistema de Referências Geográficas e os limites em que os dados serão renderizados na tela - (tamanho mínimo e máximo em X e Y). Caso os dados tenham a mesma configuração de sistema geodésico de referência<sup>[1](#page-41-1)</sup>, será possível visualizá-los

<span id="page-41-1"></span><sup>&</sup>lt;sup>1</sup>"Um sistema geodésico de referência é um sistema coordenado, utilizado para representar características terrestres, sejam elas geométricas ou físicas, que serve para a obtenção de coordenadas (latitude e longitude), o que possibilita a representação e localização em mapa de qualquer elemento da superfície do planeta. Caso os dados estejam em sistemas geodesicos diferentes, como o SAD69 (South American Datum 1969) e o SIRGAS2000 ´ (Sistema de Referência Geocêntrico para as Américas), os dados não poderão ser inseridos no mesmo mapa, pois há um deslocamento espacial entre as coordenadas determinadas pelos dois sistemas. A distância média para o

um uma imagem única, como pode ser visto na Figura [22.](#page-42-1)

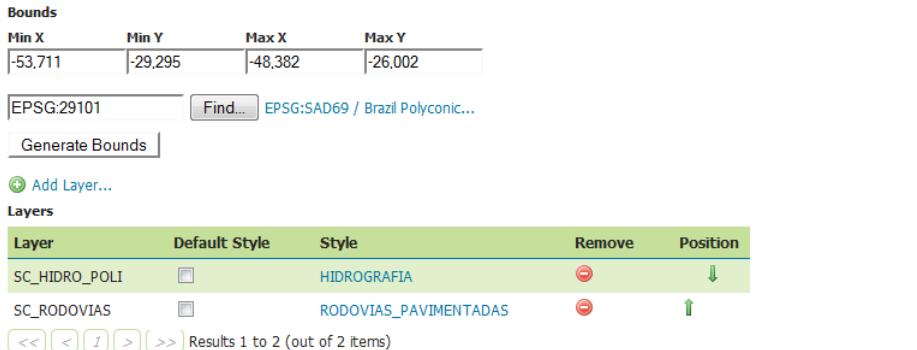

<span id="page-42-0"></span>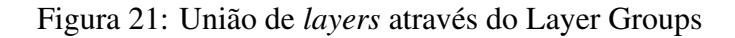

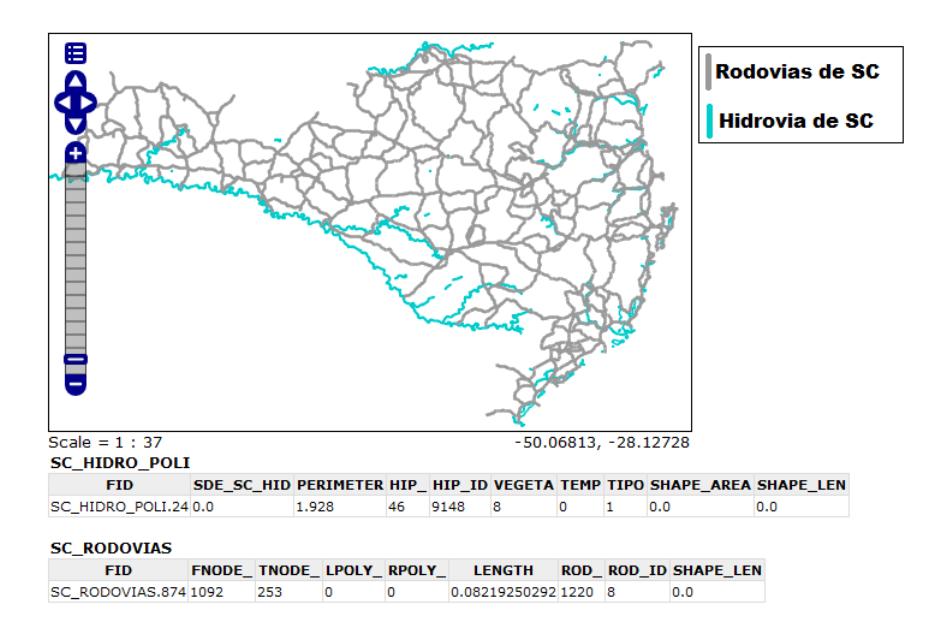

<span id="page-42-1"></span>Figura 22: Dados do IBAMA em uma visualização única - Rodovias e Hidrovias

A partir da ferramenta de *Layers Group*, fornecida pelo GeoServer, é possível então fazer a união dos dados do IBAMA e do IBGE (ver Figura [23\)](#page-43-0), de forma a ter uma informação mais rica e precisa de quais são as formas de acesso aos terrenos sujeitos à inundação, seja por terra ou por rio, em épocas de chuvas contínuas. Esta informação pode ajudar a salvar muitas vidas, a partir da ação rápida e eficiente da Defesa Civil.

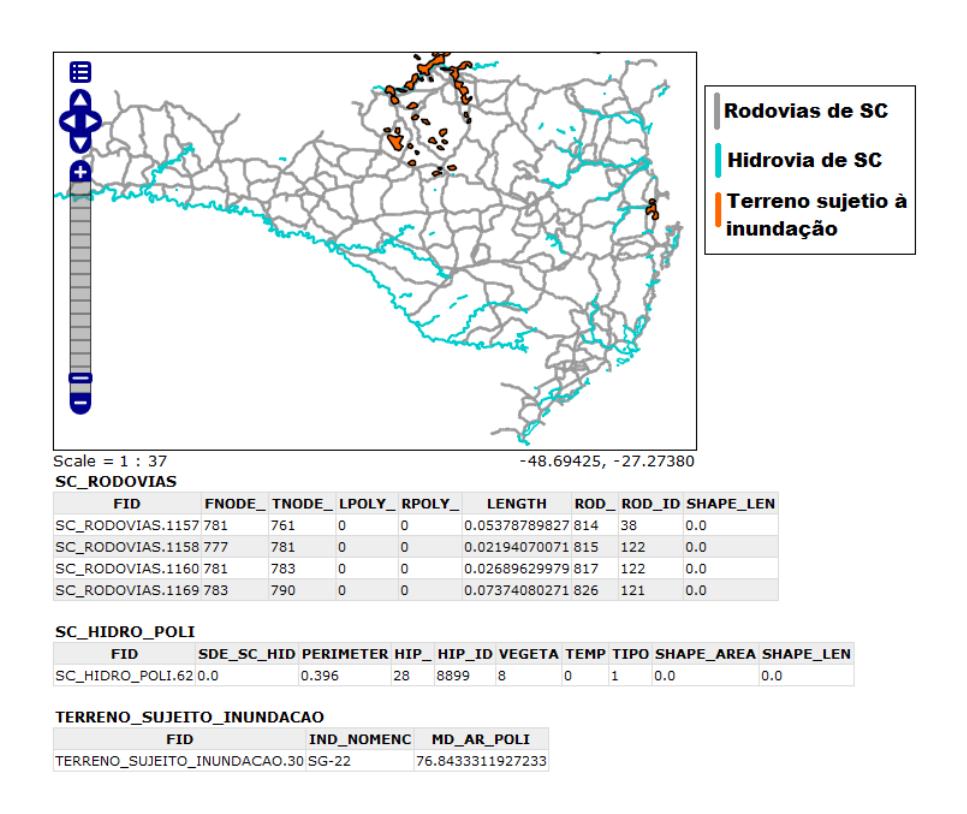

<span id="page-43-0"></span>Figura 23: Terrenos sujeitos a inundações, rodovias e hidrovias de acesso em SC

# <span id="page-44-0"></span>5 CONCLUSÕES E TRABALHOS FUTUROS

Os acontecimentos climáticos ocorridos nos últimos tempos, desde novembro de 2008, com os desastres naturais que afetaram Santa Catarina, seguidos das grandes enchentes em São Paulo e no nordeste brasileiro, instigam-nos a criar Sistemas de Informações Geográficas (SIG) que nos auxiliem na tomada de decisão rápida e eficiente. A construção de SIG para a Defesa Civil pode se beneficiar da interoperabilidade e do reuso de dados de diversas fontes, como prefeituras, empresas de serviços públicos e outras instituições que coletam e manipulam dados geográficos para a suas necessidades, mas que podem ser úteis para a Defesa Civil. A interoperabilidade de dados de diferentes órgãos e instituições requer a adoção de ferramentas que sigam padrões internacionais de representação e manipulação de dados georeferenciados. A entidade que define estes padrões hoje é o Open Geospatial Consortium (OGC). Este consócio de empresas e instituições define padrões de acesso, manipulação e armazenagem de dados georeferenciados.

Através do estudo de caso, mostramos que é possível criar uma arquitetura com ferramentas *Free/Open Source Software* (FOSS) que implementam os principais padrões estipulados pelo OGC. A arquitetura proposta inclui um banco de dados geografico (PostGIS); um servi- ´ dor de mapas que atende amplamente a parte de interoperabilidade de dados (GeoServer) e um construtor de aplicações (OpenLayers) que suporta a visualização e a análise de dados georeferenciados, de maneira fácil e rápida, via Web. Através da utilização de tais ferramentas, foi possível gerar mapas utilizando dados de diferentes fontes, graças à facilidade de integração e manipulação dos dados distribuídos que as ferramentas proporcionam.

As ferramentas que foram adotas na construção do SIG têm tido grande respaldo na comunidade de Tecnologia da Informação (TI). Este fato, de certa forma garante que elas não serão descontinuadas tão facilmente, e mesmo que isso venha a ocorrer, como possuem o código aberto, as próprias instituições que estiverem utilizando-as podem continuar a trabalhar com elas e futuramente realizar as modificações que acharem necessárias.

A partir do conhecimento adquirido no desenvolvimento deste trabalho pode-se então traçar a meta de criação de um SIG distribuído, usando fontes de dados de diversas instituições, com acesso via Web. Com um SIG distribuído acessando dados de prefeituras e outras instituições de cada região, a Defesa Civil teria em suas mãos uma ferramenta estratégica de planejamento e atuação em momentos de ocorrências de desastres. Porém, isso requer a aderência a padrões para fomentar a interoperabilidade e o reuso de dados geográficos por parte das instituições fornecedoras de dados. Ferramentas aderentes a estes padrões, como as avaliadas neste trabalho, são fundamentais para a construção de sistemas interoperáveis.

A fim de fomentar a utilização de ferramentas aderentes a padrões como os do OGC nas instituições que possam fornecer dados geográficos para o futuro SIG distribuído para a Defesa Civil, precisa haver não apenas convenciamento sobre a sua necessidade, mas também capacitação para o seu uso. Assim, precisam ser selecionados e eventualmente confeccionados ou adaptados manuais e tutoriais sobre o uso de tais ferramentas e padrões. A criação deste SIG envolve ainda um processo completo de desenvolvimento de software, com levantamento de requisitos do sistema, criação de casos de uso, análise da viabilidade da criação deste SIG, implementação, validação e teste.

# REFERÊNCIAS BIBLIOGRÁFICAS

<span id="page-46-0"></span>CASANOVA, M. et al. *Bancos de Dados Geograficos ´* . Curitiba, PR: MundoGEO, 2005. Disponível em: <<http://www.dpi.inpe.br/livros/bdados/>>. Acesso em: 05 jul. 2009.

<span id="page-46-2"></span>DIAS, M. A. F. S. (Ed.). *As chuvas de novembro de 2008 em Santa Catarina*: um estudo de caso visando à melhoria do monitoramento e da previsão de eventos extremos. Florianópolis: Grupo Técnico Científico, 2008. Disponível em: <[http://www.ciram.com-](http://www.ciram.com.br/ciram_arquivos/arquivos/gtc/downloads/NotaTecnica_SC.pdf) .br/ciram [arquivos/arquivos/gtc/downloads/NotaTecnica](http://www.ciram.com.br/ciram_arquivos/arquivos/gtc/downloads/NotaTecnica_SC.pdf) SC.pdf>. Acesso em: 19 out. 2010.

<span id="page-46-7"></span>EGENHOFER, M. Reasoning about binary topological relations. In: SPRINGER. *Advances in Spatial Databases*. [S.l.], 1991. p. 141–160.

<span id="page-46-1"></span>FRANK, B.; SEVEGNANI, L. (Ed.). *Desastre de 2008 no Vale do Itaja´ı*: Agua, gente ´ e política. Blumenau, SC: Agência de Água do Vale do Itajaí, 2009. Disponível em: <<http://www.ciram.com.br/GTC/livroDesastre.jsp>>. Acesso em: 19 out. 2010.

<span id="page-46-8"></span>GEOSERVER. 2010. Disponível em: <<http://geoserver.org>>. Acesso em: 22 mar. 2010.

<span id="page-46-5"></span>GOOGLE. *Google Trends*. 2010. Comparação entre PostGIS e Oracle Spatial. Disponível em: <<http://www.google.com/trends>>. Acesso em: 25 abr. 2010.

<span id="page-46-9"></span>GOOGLE. *Google Trends*. 2010. Comparação entre MapServer, GeoServer e MapGuide Open Source. Disponível em: <<http://www.google.com/trends>>. Acesso em: 25 abr. 2010.

<span id="page-46-10"></span>GOOGLE. *Google Trends*. 2010. Disponível em: <<http://www.google.com/trends>>. Acesso em: 25 abr. 2010.

<span id="page-46-6"></span>HELLERSTEIN, J. M.; NAUGHTON, J. F.; PFEFFER, A. Generalized search trees for database systems. *Readings in database systems*, The MIT Press, p. 101, 1998.

<span id="page-46-4"></span>INSTITUTO BRAILEIRO DO MEIO AMBIENTE E DOS RECURSOS NATURAIS RENOVÁVEIS. Temas Vetoriais Formato Shapefile. 2007. Disponível em: <[http://siscom-](http://siscom.ibama.gov.br/shapes/) [.ibama.gov.br/shapes/](http://siscom.ibama.gov.br/shapes/)>. Acesso em: 30 out. 2010.

<span id="page-46-3"></span>INSTITUTO BRASILEIRO DE GEOGRAFIA E ESTATÍSTICA. *Carta Internacional ao Milionésimo.* 2005. Disponível em: <[ftp://geoftp.ibge.gov.br/mapas/Carta](ftp://geoftp.ibge.gov.br/mapas/Carta_Internacional% _ao_Milionesimo/shape/) Internacional ao Milionesimo/shape/>. Acesso em: 8 abr. 2010.

<span id="page-46-11"></span>INSTITUTO BRASILEIRO DE GEOGRAFIA E ESTAT´ISTICA. *Mapeamento Topografico - ´ Carta Internacional ao Milionésimo.* 2005. Disponível em: <[http://www.ibge.gov.br/home-](http://www.ibge.gov.br/home/geociencias/cartografia/topo_doc3.shtm) [/geociencias% -/cartografia/topo](http://www.ibge.gov.br/home/geociencias/cartografia/topo_doc3.shtm) doc3.shtm>. Acesso em: 8 abr. 2010.

<span id="page-47-16"></span>INSTITUTO BRASILEIRO DE GEOGRAFIA E ESTAT´ISTICA. *Geodesia - FAC ´ (Frequently Asked Questions - Perguntas Mais Frequentes).* 2010. Disponível em: <[http:-](http://www.ibge.gov.br/home/geociencias/geodesia/pmrg/faq.shtm##1) [//www.ibge.gov.br/home/geociencias% -/geodesia/pmrg/faq.shtm1](http://www.ibge.gov.br/home/geociencias/geodesia/pmrg/faq.shtm##1)>. Acesso em: 01 nov. 2010.

<span id="page-47-13"></span>MAPGUIDE Open Source. 2010. Disponível em: <<http://mapguide.osgeo.org/>>. Acesso em: 28 mar. 2010.

<span id="page-47-11"></span>MAPSERVER. 2010. Disponível em: <<http://mapserver.org>>. Acesso em: 21 mar. 2010.

<span id="page-47-1"></span>BEAUJARDIERE, J. de la (Ed.). *OGC Web Map Service Interface*. 2004. OGC 03-109r1, Version: 1.3.0. Disponível em: <[http://portal.opengeospatial.org/files/?artifact](http://portal.opengeospatial.org/files/?artifact_id=4756) id=4756>. Acesso em: 10 jan. 2010.

<span id="page-47-4"></span>VRETANOS, P. A. (Ed.). *Web Feature Service Implementation Specification*. 2005. OGC 04 094, Version: 1.1.0. Disponível em: <[http://portal.opengeospatial.org/files/?artifact](http://portal.opengeospatial.org/files/?artifact_id=8339) id=8339>. Acesso em: 10 jan. 2010.

<span id="page-47-6"></span>PORTELE, C. (Ed.). *OpenGIS*(R) *Geography Markup Language (GML) Encoding Standard.* 2007. OGC 07-036, Version: 3.2.1. Disponível em: <[http://portal.opengeospatial.org/files-](http://portal.opengeospatial.org/files/?artifact_id=20509) /?artifact [id=20509](http://portal.opengeospatial.org/files/?artifact_id=20509)>. Acesso em: 10 jan. 2010.

<span id="page-47-5"></span>WHITESIDE, A.; EVANS, J. D. (Ed.). *Web Coverage Service (WCS) Implementation Standard.* 2008. 07-067r5, Version: 1.1.2, Version 1.1 Corrigendum 2 release. Disponível em: <[http://portal.opengeospatial.org/files/?artifact](http://portal.opengeospatial.org/files/?artifact_id=27297) id=27297>. Acesso em: 10 jan. 2010.

<span id="page-47-0"></span>OPEN GEOSPATIAL CONSORTIUM, INC. OGC. 2009. Disponível em: <[http://www-](http://www.opengeospatial.org/) [.opengeospatial.org/](http://www.opengeospatial.org/)>. Acesso em: 12 jul. 2009.

<span id="page-47-2"></span>OPENGEO CONSULTORIA DE INFORMáTICA LTDA. OpenGEO. 2009. Disponível em: <<http://www.opengeo.com.br>>. Acesso em: 24 out. 2009.

<span id="page-47-3"></span>OPENGIS CONSORTIUM, INC. *OpenGIS* R *Simple Features Specification*. 1999. OpenGIS 99-049, Revision: 1.1. Disponível em: <[http://portal.opengeospatial.org/files-](http://portal.opengeospatial.org/files/?artifact_id=829) [/?artifact](http://portal.opengeospatial.org/files/?artifact_id=829) id=829>. Acesso em: 10 jan. 2010.

<span id="page-47-14"></span>OPENLAYERS. 2010. Disponível em: <<http://www.openlayers.org/>>. Acesso em: 28 mar. 2010.

<span id="page-47-12"></span>OPENPLANS. *The OpenGeo Architecture*. 2010. OpenGeo é uma divisão do grupo OpenPlans. Disponível em: <<http://opengeo.org/publications/opengeo-architecture/>>. Acesso em: 28 mar. 2010.

<span id="page-47-15"></span>OPENSCALES. 2010. Disponível em: <<http://openscales.org/p/openscales/>>. Acesso em: 25 abr. 2010.

<span id="page-47-10"></span>PARMA, G. C. Mapas cadastrais na internet: Servidores de mapas. In: . [S.l.: s.n.], 2007. p. 1311–1319.

<span id="page-47-8"></span>POSTGIS. 2010. Disponível em: <<http://postgis.refractions.net/>>. Acesso em: 20 jan. 2010.

<span id="page-47-9"></span>RAMSEY, P. *PostGIS*. 2005. Manual do PostGIS.

<span id="page-47-7"></span>RIGAUX, P.; SCHOLL, M.; VOISARD, A. *Introduction to spatial databases: with application to GIS*. [S.l.]: Morgan Kaufmann, 2002.

# <span id="page-48-0"></span>ANEXO A - CRIAÇÃO DAS TABELAS SPATIAL REF SYS E GEOMETRY COLUMNS

A criação da Tabela de Sistemas de Referências Espacial (SPATIAL REF SYS) deve ser feita seguindo a seguinte estrutura:

CREATE TABLE SPATIAL\_REF\_SYS( SRID INTEGER NOT NULL PRIMARY KEY, AUTH\_NAME VARCHAR (256), AUTH\_SRID INTEGER, SRTEXT VARCHAR (2048) )

A definição das colunas da tabela SPATIAL REF SYS são apresentadas abaixo:

- •SRID: Um valor inteiro que exclusivamente identifica o Sistema de Referência Espacial (Spacial Referencing System - SRS) dentro do banco de dados.
- AUTH NAME: Nome do padrão ou corpo de padrões que estão sendo citados para este sistema de referência.
- •AUTH SRID: O ID do Sistema de Referencia Espacial (SRID) definido pela autoridade ˆ citada no AUTH NAME.
- SRTEXT: Representação de Well-Known Text do Sistema de Referência Espacial (WKT SRS).

A criação da Tabela de Colunas Geométricas (GEOMETRY\_COLUMNS) deve seguir a seguinte estrutura:

```
CREATE TABLE GEOMETRY_COLUMNS (
F_TABLE_CATALOG VARCHAR(256) NOT NULL,
F_TABLE_SCHEMA VARCHAR(256) NOT NULL,
F_TABLE_NAME _VARCHAR(256) NOT NULL,
F_GEOMETRY_COLUMN VARCHAR(256) NOT NULL,
G_TABLE_CATALOG VARCHAR(256) NOT NULL,
G_TABLE_SCHEMA VARCHAR(256) NOT NULL,
G_TABLE_NAME VARCHAR(256) NOT NULL,
STORAGE TYPE INTEGER.
GEOMETRY_TYPE INTEGER,
COORD_DIMENSION INTEGER,
MAX_PPR INTEGER,
SRID INTEGER REFERENCES SPATIAL_REF_SYS,
CONSTRAINT GC_PK PRIMARY KEY
(F_TABLE_CATALOG, F_TABLE_SCHEMA, F_TABLE_NAME, F_GEOMETRY_COLUMN)
)
```
A definição das colunas da tabela GEOMETRY\_COLUMNS são apresentadas abaixo

- •F TABLE CATALOG, F TABLE SCHEMA, F TABLE NAME: Nomes da tabela de recursos contendo a coluna geometrica. ´
- •F GEOMETRY COLUMN: O nome da coluna geometrica da tabela de recurso ´
- •G TABLE CATALOG, G TABLE SCHEMA, G TABLE NAME: o nome da tabela de geometria, seu esquema e catalogo. ´
- •STORAGE\_TYPE: o valor do tipo de geometria que será armazenado nesta coluna. Os possíveis valores são:
	- $-0 =$  GEOMETRY
	- $-1 =$  POINT
	- $-2$  = CURVE
	- $-3 =$  LINESTRING
	- $-4$  = SURFACE
	- $-5 = POLYGON$
	- $-6 = \text{COLLECTION}$
- $-7 = MULTIPOINT$
- $-8$  = MULTICURVE
- –9 = MULTILINESTRING
- $-10 = MULTISURFACE$
- $-11 = \text{MULTIPOLYGON}$
- •COORD DIMENSION: o numero de coordenadas utilizadas. Geralmente corresponde ´ ao número de dimensões no sistema de referência espacial.
- •MAX\_PPR: o número de pontos por linha.
- •SRID: a identificação do sistema de referência espacial utilizado para a geometria de coordenadas na tabela. É uma chave estrangeira para a tabela SPATIAL REF SYS.

<span id="page-51-0"></span>ANEXO B - ARTIGO NO FORMATO SBC

## Experimentos com Padrões e Ferramentas Abertos para Suportar Acesso Integrado a Dados Geograficos pela Defesa ´ **Civil**

Alline Machado Boss $^1$ , Renato Fileto $^1$ 

<sup>1</sup>Departamento De Informática E Estatística – Universidade Federal de Santa Catarina (UFSC)  $Florianópolis - SC - Brazil$ 

alline@inf.ufsc.br, fileto@inf.ufsc.br

*Abstract. The high cost, difficulty and time spent in obtaining spatial data require the reuse of existing data in different institutions, often in heterogeneous formats and managed with different tools. Thus, a major challenge in the area of Geographic Information Systems (GIS) is the integration of data from different sources. Several formats and programming interfaces (APIs) have been proposed or used as standards to enable interoperability among different GIS. However, we must evaluate the effectiveness and feasibility of these solutions in practical applications. This study aims to analyze standards, techniques and tools that support interoperability between GIS and unified web access to geographic data. The tasks performed included reading documentation about existing approaches, the experiments with available software packages and drafting documents on the experience gained by focusing the techniques considered most feasible to facilitate integration and access to geographic data. The paper uses as case study demands and GIS applications related to disaster prevention and treatment by governments and civil defense.*

**Resumo.** O alto custo, a dificuldade e o tempo despendido na obtenção de da*dos geográficos requerem o reuso de dados existentes em diferentes instituições, muitas vezes em formatos heterogeneos e gerenciados com ferramentas diver- ˆ*  $s$ as. Assim, um grande desafio na área de Sistemas de Informação Geográfica *(SIG) e a integrac¸ ´ ao de dados de diferentes fontes. Diversos formatos e inter- ˜ faces de programas (APIs) têm sido propostos ou utilizados como padrões para permitir a interoperabilidade de informac¸oes entre SIGs. Todavia ˜ e preciso ava- ´ liar a efetividade e a viabilidade dessas soluções em aplicações práticas. Este trabalho tem por objetivo analisar padrões, técnicas e ferramentas que suportem a interoperabilidade entre SIGs e o acesso unificado e facilitado a dados geograficos via Web. As tarefas realizadas incluem a leitura de documentac¸ ´ ao˜* de abordagens existentes, a realização de experimentos com pacotes de software *disponíveis e a redação de documentos sobre as experiências obtidas, focando as tecnicas consideradas mais vi ´ aveis para facilitar a integrac¸ ´ ao e o acesso a ˜ dados geográficos. O trabalho usa como estudo de caso demandas e aplicações* de SIG relacionadas com a prevenção e o tratamento de desastres por parte dos *governos e da Defesa Civil.*

### 1. Introdução

Um sistema de informação geográfica (SIG) serve para tratar computacionalmente dados geográficos [Casanova et al. 2005], isto é, dados representando objetos e fenômenos que ocorrem no espaço geográfico e que são associados a coordenadas espaciais. Atualmente, diferentes ferramentas de SIG podem apresentar heterogeneidade quanto à forma como representam e manipulam dados geograficos. Elas podem suportar diferentes mo- ´ delos e formatos de representação e intercâmbio de dados geográficos, muitos dos quais proprietários.

Todavia, muitas aplicações requerem o acesso unificado e o reuso de dados geográficos de diferentes instituições ou sistemas, devido ao alto custo, ao elevado dispêndio de tempo e à dificuldade para a obtenção de dados geográficos. Assim, dois grandes problemas na área de SIG são a integração de dados de fontes heterogêneas e a interoperabilidade entre sistemas. Integração de dados significa colocá-los em uma representação unificada para facilitar a sua utilização em conjunto. Interoperabilidade refere-se à capacidade de diferentes sistemas compartilharem e trocarem informações de maneira automatizada [Casanova et al. 2005].

Este trabalho propõe um estudo dos principais padrões, técnicas e ferramentas para que se possa realizar a integração e interoperabilidade de dados geográficos. O objetivo final, para além deste trabalho, é a criação de uma aplicação de SIG distribuído, com acesso via *Web*, para a Defesa Civil do estado de Santa Catarina. Esta aplicação deve permitir, de maneira rápida e eficaz, a integração e a consulta de dados geográficos referentes a possíveis localizações de desastres naturais e aspectos relevantes do seu entorno, contribuindo para o apoio às tomadas de decisão dos governos e da Defesa Civil.

#### 1.1. Objetivos

O objetivo geral deste trabalho é estudar e realizar experimentos com alguns dos principais padrões, técnicas e ferramentas para suportar a interoperabilidade de dados geográficos, visando a criação de um SIG que possa ser contruído com ferramentas *Free/Open Source Software* (FOSS), de forma que prefeituras e instituições de pequeno porte possam disponibilizar seus dados georeferenciados, a fim de que estes possam ser utilizados pela Defesa Civil para suprir necessidades de informações geográficas voltadas para a prevenção e o atendimento a desastres.

Os objetivos específicos são:

- 1. Estudar padrões, técnicas e ferramentas que auxiliem na interoperabilidade e acesso unificado e facilitado a dados geográficos na *Web*.
- 2. Realizar experimentos com o uso dos padrões, técnicas e ferramentas selecionados na integração e provimento de acesso a dados geográficos para a Defesa Civil.
- 3. Estruturar um SIG a partir das ferramentas e padrões para intercâmbio de dados geograficos estudados. ´

#### 1.2. Justificativa

Em novembro de 2008, fortes chuvas atingiram Santa Catarina, principalmente na região do Vale do Itajaí, levando 14 municípios a declararem estado de calamidade pública, e outros 63 municípios a declararem estado de emergência [Frank and Sevegnani 2009].

A probabilidade de novas ocorrencias destes eventos [Dias 2008] cria a necessidade de ˆ acesso rápido e eficiente às informações relevantes em tais momentos para que as prefeituras, a Defesa Civil e demais órgãos competentes possam agir com a devida urgência.

Tal situação nos instigam a prover ferramentas que permitam tomar decisões rápidas e eficazes no auxílio aos afetados pelos eventos ocorridos, além de suprir informações para planejamento de médio e longo prazo com o objetivo de evitar sofrimento e perdas em caso de eventos extremos. Padrões de interoperabilidade de dados geográficos e técnicas adequadas para processamento e acesso a esses dados via *Web* podem contribuir para a solução desses problemas.

#### 1.3. Metodologia, Padrões e Ferramentas

O desenvolvimento deste trabalho seguiu os padrões da OpenGIS<sup>1</sup> (OPEN GEOSPA-TIAL CONSORTIUM 2009) e usou ferramentas relacionadas aderentes aos padrões e especificações de uso desta. Uma dessas ferramentas é o GeoServer<sup>2</sup>, um sistema que permite, de modo simplificado, gerar mapas espaciais com informações georeferenciadas, bem como efetuar cruzamentos dessas informações.

Os dados utilizados são oriundos do Instituto Brasileiro de Geografia e Estatística (IBGE) [Instituto Brasileiro de Geografia e Estatística 2005a] e do Instituto Brasileiro do Meio Ambiente e dos Recursos Naturais Renovaveis (IBAMA) ´ [Instituto Braileiro do Meio Ambiente e dos Recursos Naturais Renováveis 2007], disponíveis na Internet.

#### 1.4. Organização do restante do trabalho

No restante do trabalho são apresentados:

- os principais padrões OpenGIS, um consórcio internacional que trabalha em prol da criação de um padrão aberto para a especificação, manipulação e intercâmbio de dados geograficos; ´
- um breve resumo sobre o PostGIS, uma extensao do PostgreSQL um banco de ˜ dados objeto-relacional Open Source -, que tem como objetivo específico armazenar dados com informações geográficas. O PostGIS segue os padrões OpenGIS;
- os principais servidores de mapas, projetos Open Source que seguem os padrões OpenGIS e tem como principal função disponibilizar mapas em imagens digitais através de dados geográficos;
- um estudo de caso, que tem como objetivo avaliar a eficácia e eficiência das ferramentas e padrões estudados;
- as conclusões e os trabalhos futuros.

#### 2. Padrões para Intercâmbio de Dados Geográficos

O Open Geospatial Consortium (OGC), é um consórcio internacional de companhias, agências governamentais e universidades que desenvolvem padrões de manipulação e intercâmbio de dados para a área de geoprocessamento e disponibilizam esses padrões publicamente para toda comunidade. A missão do OGC é servir como um fórum global

<sup>1</sup>http://www.opengeospatial.org/

<sup>2</sup>http://geoserver.org/display/GEOS/Welcome

para desenvolvedores e usuários de produtos e serviços relacionados a dados espaciais e promover o avanço do desenvolvimento de normas internacionais de interoperabilidade geoespacial [Open Geospatial Consortium 2009].

Os principais padrões definidos pelo OCG são:

- O *Web Map Server* (WMS): provê uma interface HTTP para requisições de mapas a algum servidor, pelas quais devem ser passadas algumas informações geográficas, como localização, nome de ruas, etc. do mapa que queremos. A resposta do servidor é um ou mais mapas, geralmente apresentados em formato de imagem, como PNG, GIF ou JPEG, ou ocasionalmente baseados em elementos vetoriais gráficos, como o *Scalable Vector Graphics* (SVG).
- O *Simple Features for SQL* (SFS): define um esquema no padrão SQL oferecendo suporte ao armazenamento, recuperação, consulta e atualização de objetos geoespaciais em bancos de dados.
- O *Web Feature Service* (WFS): define interfaces para descrever as operações de manipulação de dados, para consultar, criar, excluir ou atualizar uma instância um objeto com características espaciais e não espaciais. Essas interfaces de manipulação atuam entre cliente e servidor, utilizando o protocolo de comunicação HTTP.
- O *Web Coverage Service* (WCS): apóia o intercâmbio de dados geoespaciais em forma de coberturas (coverage), fornecendo acesso íntegro a informações geoespaciais, com suas descrições detalhadas e uma sintaxe rica para visitas a estes dados.
- O *Geography Markup Language* (GML): é uma gramática XML escrita em XML Schema para a descrição de esquemas de aplicação e transporte e armazenamento de informação geográfica, fornecendo um padrão de codificação de tipos especificados nos modelos conceituais da ISO 19100.

Os padrões citados são hoje os mais utilizados pela comunidade envolvida no desenvolvimento de aplicativos voltados ao geoprocessamento de dados, e seguindo esta linha, as principais ferramentas FOSS existentes hoje adotam estes padrões na manipulação, acesso e intercâmbio de dados geográficos.

#### 3. Ferramentas

O desenvolvimento de um Sistema de Informação Geográfica (SIG) demanda algumas ferramentas especializadas, capazes, por exemplo, de manipular dados geoespaciais e renderizar mapas. A seguir são apresentadas algumas das ferramentas mais utilizadas atualmente, todas FOSS e com uma vasta comunidade que oferece suporte e aprimoramento contínuo das mesmas. Dentre as ferramentas especializadas necessárias, as mais relevantes são os bancos de dados geográficos, os servidores de mapas e os construtores de aplicações.

#### 3.1. Banco de dados Geograficos ´

Bancos de Dados Geográficos são banco de dados preparados para armazenar dados com informações espaciais e não espaciais, e tem o intuito de manipular informações de grande complexidade, como mapas e imagens de satelite [Rigaux et al. 2002]. Pos- ´ suem abstrações nativas para representar objetos (pontos, retas, polígonos etc.) e funções geométricas (como distância, área, perímetro, intersecção entre objetos etc.).

Um Banco de Dados Geográficos é um dos componentes fundamentais da construção de um SIG. É responsável por capturar, armazenar, manipular, analisar e apresentar os dados geográficos de interesse dos usuários.

Dentre os principais bancos de dados FOSS atuais com extensões geográficas podemos citar o PostGIS, uma extensão do banco de dados objeto-relacional PostgreSQL, que permite que objetos geograficos sejam armazenados em banco de dados ´ [PostGIS Team 2010]. O PostGIS inclui suporte para funções de análise e processamento de objetos geográficos, e índices espaciais, baseado no sistema R-Tree do *Generalized Search Tree* (GiST) [Hellerstein et al. 1998]. O PostGIS também implementa diversas funcionalidades topológicas, possibilitando um desenvolvimento de SIGs mais prático, e garante interoperabilidade com outros sistemas computacionais que também adotam o *Simple Features Specification for SQL* (SFS).

O PostGIS segue o padrao SFS, especificado pelo OGC,e foi certificado como ˜ compatível com os tipos e funções descritos por este padrão.

#### 3.2. Servidores de Mapas

Servidores de Mapas disponibilizam dados georeferenciados, geralmente contidos em bancos de dados geográficos ou em *shapefiles*. Estes dados são apresentados em forma de mapas, através de ferramentas de visualização, como o OpenLayers, em formato de imagem digital (PNG, GIF ou JPEG) ou de elementos gráficos vetoriais (Gráficos Vetoriais Escaláveis - SVG), oferecendo ao usuário facilidades de manipulação, navegação e a consulta a bancos de dados sobre informações contidas nestes mapas. Um servidor de mapas contém uma estrutura do tipo cliente/servidor, onde o cliente, através de um navegador, faz requisições via URLs ao servidor. O servidor gerencia todas as requisições e responde de forma ordenada as mesmas. `

Dentre os principais servidores de mapas é possível destacar o MapServer e o GeoServer.

O MapServer é um conjunto de recursos e ferramentas Open Source utilizado para o desenvolvimento de aplicações geográficas para uso na internet [Parma 2007]. Pode ser instalado nos ambientes Linux, Windows, Mac OS X, Solaris, entre outros.

O MapServer tem suporte à seleção de características por item, valor, ponto, área, etc.; a fontes TrueType; à geração de legendas e barra de escala automática; à visualização seletiva de camadas com definição de níveis de transparências; à geração de mapas temáticos usando expressões lógicas baseadas em classes; à rotulação de características com medição de colisões; e ao gerenciamento dinâmico de projeções cartográficas [Parma 2007].

O MapServer está de acordo com as especificações dos padrões WMS, WFS, WMC, WCS, GML especificados pelo OGC. Com ele é possível trabalhar com dados oriundos de arquivos (*shapefiles* ESRI, ESRI ArcSDE) e bancos de dados (PostGIS, Oracle Spatial e MySQL), além de permitir integração com as principais linguagens de desenvolvimento: PHP, Python, Perl, Ruby, Java e .NET [MapServer Team 2010].

GeoServer é um servidor de mapas baseado em Java, disponibilizado como FOSS, que permite aos usuários visualizar e editar dados geoespaciais, fornecendo flexibilidade na criação e compartilhamento de mapas e dados [Team 2010]. Utiliza os padrões WMS, WFS e WCS, definidos pelo OGC. Utiliza ainda o OpenLayers: biblioteca de renderização de mapas, disponível como FOSS.

O GeoServer pode exibir dados em qualquer um dos aplicativos de mapeamento comumente utilizados hoje, como o Google Maps, Google Earth, Yahoo Maps e Microsoft Virtual Earth. Além disso, GeoServer pode se conectar com GIS de arquiteturas tradicionais, como ESRI ArcGIS, além de aceitar dados provenientes de diversas fontes, como do PostGIS, de *shapefiles*, ArcSDE, DB2, Oracle, VPF, MySQL, MapInfo, etc., e exporta os mapas gerados para formatos padrões, como JPEG, GIF, PNG, PDF, SVG, KML, GeoRSS.

#### 3.3. Construção de Aplicações e Visualização

Construtores de aplicações e visualização permitem a construção de mapas através de dados georeferenciados. Eles podem ser utilizados junto a servidores de mapas, como o GeoServer ou o MapServer, ou separadamente, através de suas interfaces de comunicação. São eles que, através de dados referentes a pontos, retas e polígonos, são capazes de criar mapas bidimensionais sobre topografia, hidrografia, mapas políticos, etc.

Os principais construtores de aplicações e visualização existentes hoje são o Open-Layers e o OpenScales. O OpenLayers é uma biblioteca JavaScript FOSS, utilizada para exibir dados espaciais em páginas *Web*. Ele fornece uma API para construir aplicações geográficas baseadas na Web.

O OpenLayers pode obter dados de diversos recursos, tais como: WMS, WFS, Google Maps, OpenStreetMap, Virtual Earth, Yahoo! Maps, MapServer, GeoServer, ka-Map, World Wind.

O OpenScales é um framework FOSS de mapeamento, baseado em ActionScript 3 e Flex. Tem suporte a diferentes tipos de camadas, pois utiliza os protocolos WMS e WFS definidos pelo OGC, ao OpenStreetMap e ao KML (apenas marcadores). As configurações de uso são feitas em XML para obter mapas dinâmicos a partir de um único SWF.

#### 4. Estudo de Caso

O objetivo neste estudo de caso e utilizar um conjunto de ferramentas que permita a ´ interoperabilidade e o acesso rápido a dados geoespaciais. Esta análise tem por finalidade determinar se as ferramentas selecionadas são adequadas para a construção de um Sistema de Informação Geográfica (SIG) para utilização pelas prefeituras, órgãos governamentais e pela Defesa Civil, de forma a auxiliá-la na tomada de decisão quanto à prevenção e atuação em momentos de calamidade pública.

As inundações e demais desastres naturais ocorridos durante o segundo semestre de 2008 em Santa Catarina foram um dos fatores motivadores destes trabalho. Em função disto, procurou-se neste estudo de caso, utilizar dados que fossem referentes a Santa Catarina, e preferencialmente dados que contivessem alguma informação sobre regiões sujeitas a desastres naturais. Os dados utilizados provêem do IBGE que continham informações sobre terrenos sujeitos a inundação em Santa Catarina, e do IBAMA, com informações sobre rodovias e hidrovias de Santa Catarina. Eles indicam formas de acessos às regiões de possíveis riscos de inundações e possíveis áreas de deslizamentos.

#### 4.1. Arquitetura proposta

O conjunto de ferramentas necessário para a construção de um SIG envolve bancos de dados com suporte à dados georeferenciados, servidores de mapas, ferramentas que disponibilizam formas de acesso aos dados georeferenciados, e tambem construtores de ´ aplicação e visualização de dadospara que os usuários do sistema possam fazer diversas manipulações dos mapas em que teem interesse.

Dentre as ferramentas que foram estudadas, foi escolhido trabalhar com o banco de dados PostgreSQL, com a extensão para tratamento de dados geográficos PostGIS, o servidor de mapas GeoServer e o construtor de aplicação e visualização OpenLayers, já integrado a arquitetura do GeoServer (ver Figura 1). `

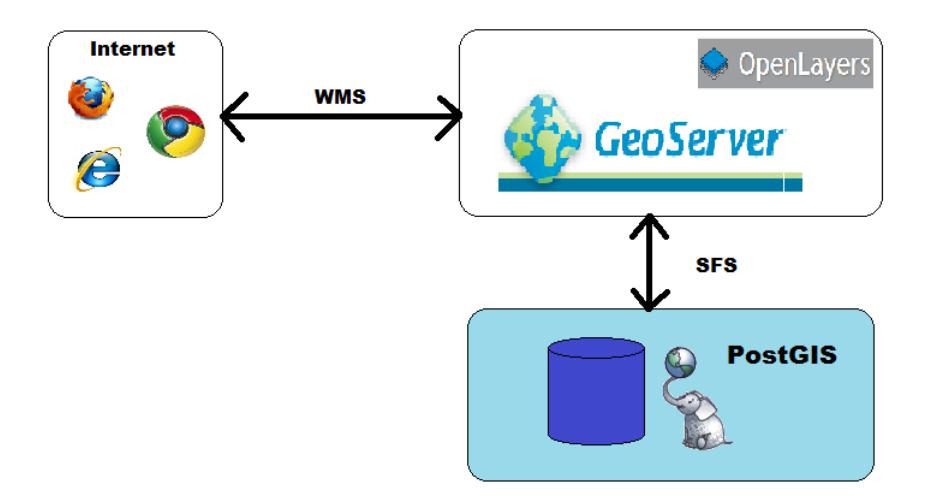

**Figure 1. Arquitetura utilizada para realizac¸ao do trabalho ˜**

#### 4.2. Importação dos dados

Os dados utilizados, oriundos do IBGE e do IBAMA estavam originalmente em formato *shapefile* (.shp), e foram importados para o PostGIS sem a necessidade de realizar nenhuma transformação.

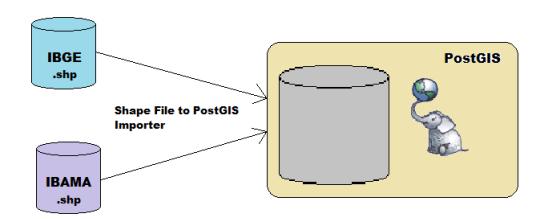

**Figure 2. Importação dos dados do IBGE e do IBAMA para o PostGIS** 

Os dados obtidos do IBGE são parte do projeto Carta Internacional ao Milionésimo, um produto cartográfico, que retrata a situação vigente do território na escala de 1:1.000.000, através da representação vetorial dos elementos cartográficos de referência, agrupados em categorias, constantes das 46 folhas que compõe a coletânea da Carta Internacional do Mundo ao Milionésimo - CIM [Instituto Brasileiro de Geografia e Estatística 2005b]. Os dados

estão disponíveis no endereço ftp://geoftp.ibge.gov.br/mapas/Carta Internacional ao Milionesimo/shape/, sob o formato de nomenclatura G04 XXYY.zip. Os dados que foram utilizados estão disponíveis no pacote G04 SG22.zip.

Os dados oriundos do IBAMA, estão disponíveis no site do Sistema Compartilhado de Informações Ambientais (SISCOM) [Instituto Braileiro do Meio Ambiente e dos Recursos Naturais Renovaveis 2007]. ´ O SISCOM e um sistema do IBAMA desenvolvido no Centro de Sensoriamento Remoto ´ (CSR), onde é permitido consultar Bancos de Dados Geográficos de várias Instituições e do próprio IBAMA.

Todos os dados foram importados para o PostGIS com a ajuda da ferramenta *Shape File to PostGIS Importer*, disponibilizada dentro do pacote de instalação da extensão do PostGIS. Para utilização desta ferramenta, basta informar os dados de conexão com o banco, o arquivo *shapefile* que deseja importar, o *schema* e a tabela destino.

Após a importação de todos os dados para o PostGIS, realizou-se a configuração de acesso aos mesmos através do GeoServer, para que se pudesse realizar consultas e obter mapas renderizados em um navegador de internet. Para realizar essa configuração, devese informar no Geoserver qual banco de dados irá ser utilizado e realizar a publicação das tabelas existentes no banco de dados configurado. O GeoServer trata cada uma das tabelas dos bancos de dados como um *layer*. Para publicar os dados de uma determinada tabela, é preciso informar o Sistema de Referencia de Coordenadas ( ˆ *Coordinate Reference Systems* - opção *Declared SRS*) e os *Bounding Boxes* - limites em que os dados serão renderizados na tela - (tamanho mínimo e máximo em X e Y, bem como latitude e longitude).

#### 4.3. Análise dos dados

Depois de realizada a importação dos dados para o banco de dados PostGIS, e feita a configuração do banco de dados no GeoServer, é possível então iniciar a etapa de visualização dos dados em questão.

Para visualizar os dados, o GeoServer oferece uma ferramenta chamado *Layer Preview*, onde é possível visualizar os diversos dados disponíveis nos banco de dados configurados anteriormente.

Para realizar uma visualizar rapida dos dados, os dados foram primeiramente ex- ´ portados no formato PNG. Nossa busca por dados ficou concentrada em três *layers* específicos: hidrovias de Santa Catarina, rodovias de Santa Catarina e terrenos sujeitos à inundação em Santa Catarina. Este último *layer* nos trouxe dados referentes não só à Santa Catarina, mas também ao Paraná. O resultado das visualizações individuais de cada um dos layers esta ilustrado na Figura 3. ´

Os dados referentes à rodovias e hidrovias são oriundos do site do IBAMA, enquanto que os dados referentes aos terrenos sujeitos à inundação são provenientes do site do IBGE.

Os dados no formato em que estão já nos dão informações relevantes, pois todos teem coordenadas geográficas associadas. Mas quando se trata de ter de tomar uma decisão rápida a respeito de como chegar a um lugar afetado por chuvas intensas, deseja-se ter uma visão única dos dados, de forma a ter claramente, a partir de uma busca simples,

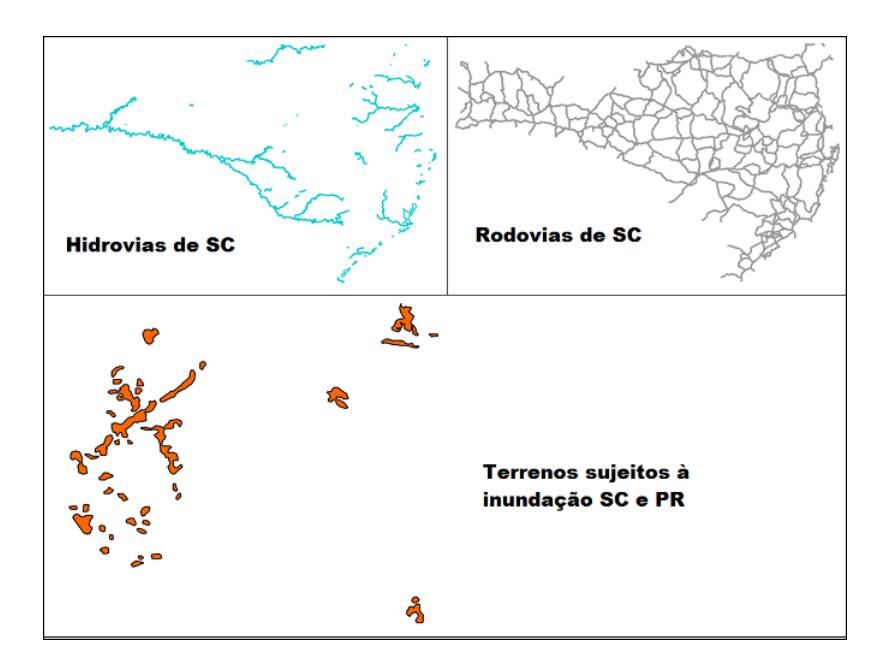

**Figure 3. Mapas de hidrovias, rodovias e terrenos sujeitos à inundação em Santa Catarina**

quais são as formas de acesso aos lugares atingidos.

Para que se possa ter uma visão unificada de diversas fontes de dados distintos, o GeoServer oferece uma ferramenta chamada *Layer Groups*, onde é possível selecionar diversos *layers* de forma a ter informações mais ricas a partir dos dados já cadastrados. A partir desta ferramenta é possível então fazer a união dos dados do IBAMA e do IBGE (ver Figura 4), de forma a ter uma informação mais rica e precisa de quais são as formas de acesso aos terrenos sujeitos à inundação, seja por terra ou por rio, em épocas de chuvas contínuas.

#### 5. Conclusões e Trabalhos Futuros

Os acontecimentos climáticos ocorridos nos últimos tempos, desde novembro de 2008, com os desastres naturais que afetaram Santa Catarina, seguidos das grandes enchentes em São Paulo e no nordeste brasileiro, instigam-nos a criar Sistemas de Informações Geográficas (SIG) que nos auxiliem na tomada de decisão rápida e eficiente. A construção de SIG para a Defesa Civil pode se beneficiar da interoperabilidade e do reuso de dados de diversas fontes, como prefeituras, empresas de servicos públicos e outras instituições que coletam e manipulam dados geograficos para a suas necessidades, mas que podem ser ´ úteis para a Defesa Civil. A interoperabilidade de dados de diferentes órgãos e instituições requer a adoção de ferramentas que sigam padrões internacionais de representação e manipulação de dados georeferenciados. A entidade que define estes padrões hoje é o Open Geospatial Consortium (OGC). Através do estudo de caso, mostramos que é possível criar uma arquitetura com ferramentas Free/Open Source Software (FOSS) que implementam os principais padrões estipulados pelo OGC. A arquitetura proposta inclui um banco de dados geografico (PostGIS); um servidor de mapas que atende a parte de ´ interoperabilidade de dados (GeoServer) e um construtor de aplicações (OpenLayers) que suporta a visualização e a análise de dados georeferenciados, de maneira fácil e rápida, via Web. As ferramentas que foram adotas na construção do SIG têm tido grande res-

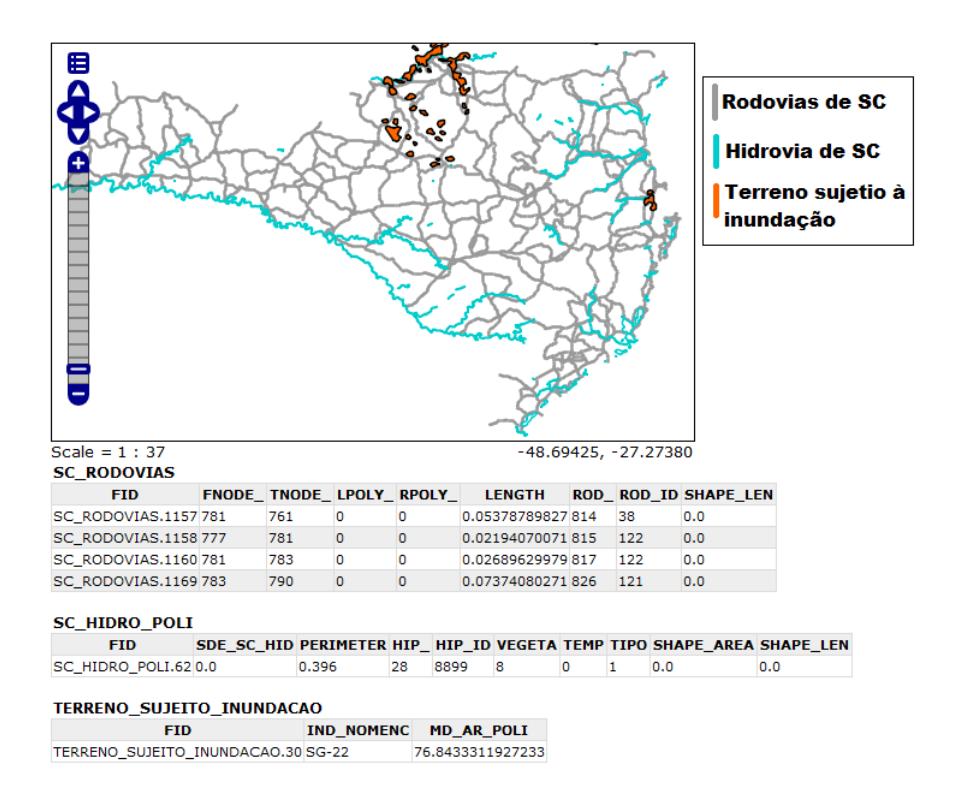

**Figure 4. Terrenos sujeitos a inundações, rodovias e hidrovias de acesso em SC** 

paldo na comunidade de Tecnologia da Informação (TI). Este fato, de certa forma garante que elas não serão descontinuadas tão facilmente, e mesmo que isso venha a ocorrer, como possuem o código aberto, as próprias instituições que estiverem utilizando-as podem continuar a trabalhar com elas e futuramente realizar as modificações que acharem necessarias. A partir do conhecimento adquirido no desenvolvimento deste trabalho ´ pode-se então traçar a meta de criação de um SIG distribuído, usando fontes de dados de diversas instituições, com acesso via Web. Com uma ferramenta como esta, Defesa Civil teria em suas mãos condiçõs de traçar planos estratégicos e teria formas mas rápidas de atuação em momentos de ocorrências de desastres. Porém, isso requer a aderência a padrões para fomentar a interoperabilidade e o reuso de dados geográficos por parte das instituições fornecedoras de dados. Ferramentas aderentes a estes padrões, como as avaliadas neste trabalho, são fundamentais para a construção de sistemas interoperáveis. Como trabalhos futuros, cabe a tarefa de fomentar a utilização de ferramentas aderentes a padrões como os do OGC nas instituições que possam fornecer dados geográficos para o futuro SIG distribuído para a Defesa Civil, precisam ser confeccionados ou adaptados manuais e tutoriais sobre o uso de tais ferramentas e padrões. A criação deste SIG envolve ainda um processo completo de desenvolvimento de software, com levantamento de requisitos do sistema, criação de casos de uso, análise da viabilidade da criação deste SIG, implementação, validação e teste.

#### References

Casanova, M., CAmara, G., Davis, C., Vinhas, L., and de Queiroz, G. R. (2005). ˜ *Bancos de Dados GeogrA¡ficos ˜* . MundoGEO, Curitiba, PR.

- Dias, M. A. F. S., editor (2008). *As chuvas de novembro de 2008 em Santa Catarina*. Grupo TÃ $\widehat{C}$ cnico CientÃfico, Florian $\tilde{A}^3$ polis.
- Frank, B. and Sevegnani, L., editors (2009). *Desastre de 2008 no Vale do ItajaA˜*. Ag $\tilde{A}^a$ ncia de Água do Vale do Itaja $\tilde{A}$ , Blumenau, SC.
- Hellerstein, J. M., Naughton, J. F., and Pfeffer, A. (1998). Generalized search trees for database systems. *Readings in database systems*, page 101.
- Instituto Braileiro do Meio Ambiente e dos Recursos Naturais Renováveis (2007). Temas vetoriais formato shapefile.
- Instituto Brasileiro de Geografia e Estatística (2005a). Carta internacional ao mi- $\overline{A}$  (c) simo.
- Instituto Brasileiro de Geografia e Estatística (2005b). Mapeamento topogr $\tilde{A}$ <sub>i</sub>fico carta internacional ao milion $\angle$  C simo.
- MapServer Team (2010). MapServer.
- Open Geospatial Consortium, I. (2009). Ogc.
- Parma, G. C. (2007). Mapas cadastrais na internet. pages 1311–1319.
- PostGIS Team (2010). PostGIS.
- Rigaux, P., Scholl, M., and Voisard, A. (2002). *Introduction to spatial databases: with application to GIS*. Morgan Kaufmann.

Team, G. (2010). Geoserver.